#### **Marinčić, Lucija**

#### **Master's thesis / Diplomski rad**

**2021**

*Degree Grantor / Ustanova koja je dodijelila akademski / stručni stupanj:* **University of Zagreb, Faculty of Science / Sveučilište u Zagrebu, Prirodoslovno-matematički fakultet**

*Permanent link / Trajna poveznica:* <https://urn.nsk.hr/urn:nbn:hr:217:865439>

*Rights / Prava:* [In copyright](http://rightsstatements.org/vocab/InC/1.0/) / [Zaštićeno autorskim pravom.](http://rightsstatements.org/vocab/InC/1.0/)

*Download date / Datum preuzimanja:* **2024-06-26**

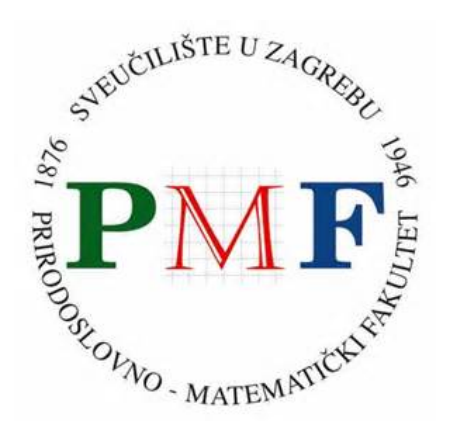

*Repository / Repozitorij:*

[Repository of the Faculty of Science - University o](https://repozitorij.pmf.unizg.hr)f [Zagreb](https://repozitorij.pmf.unizg.hr)

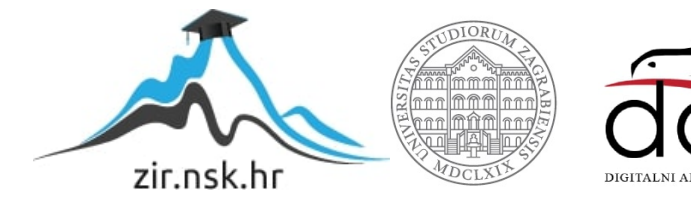

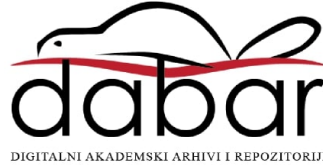

### **SVEUČILIŠTE U ZAGREBU PRIRODOSLOVNO-MATEMATIČKI FAKULTET MATEMATIČKI ODSJEK**

Lucija Marinčić

## **POVEZNICE U NASTAVI INFORMATIKE U OSNOVNOJ ŠKOLI**

Diplomski rad

Voditelj rada: doc. dr. sc. Goranka Nogo

Zagreb, 2021.

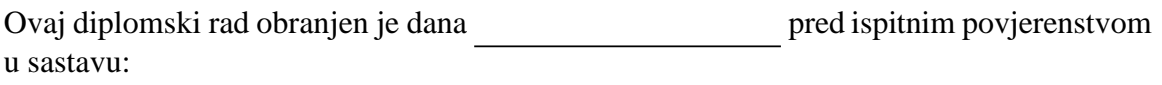

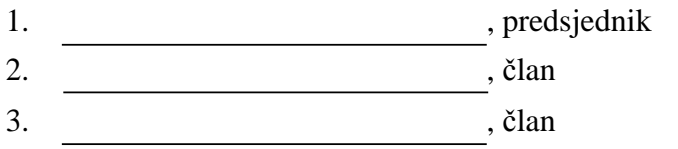

Povjerenstvo je rad ocijenilo ocjenom \_\_\_\_\_\_\_\_\_\_\_\_\_\_.

#### Potpisi članova povjerenstva:

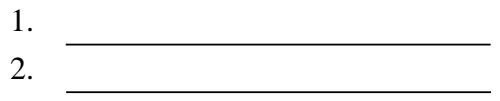

 $\overline{\phantom{a}}$  3.

*Zahvaljujem doc. dr. sc. Goranki Nogo za vođenje i pomoć prilikom izrade diplomskog rada.*

*Zahvaljujem mojoj obitelji na brizi, podršci i razumijevanju tijekom mog obrazovanja.*

### Sadržaj

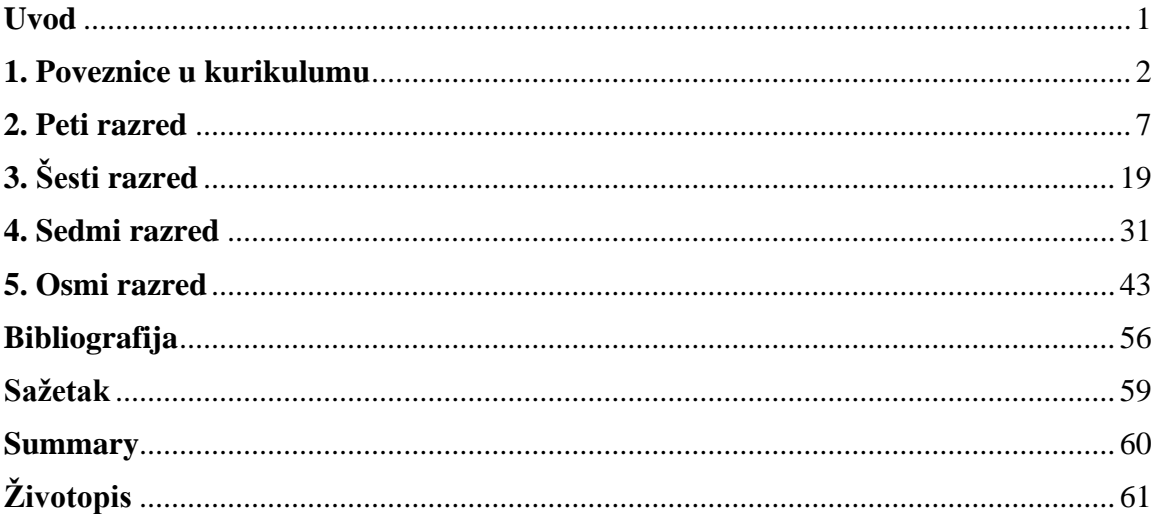

### <span id="page-5-0"></span>**Uvod**

U ovom diplomskom radu će se evaluirati povezanost nastavnih tema u udžbeničkim kompletima i metodičkim priručnicima iz informatike za osnovnu školu s nastavnim temama drugih predmeta. U kurikulumu za nastavni predmet Informatike, u preporukama za ostvarenje odgojno-obrazovnih ishoda, navedene su poveznice s različitim nastavnim predmetima i međupredmetnim temama.

Rad se sastoji od pet poglavlja.

U prvom poglavlju dan je kratki pregled sadržaja kurikuluma nastavnog predmeta Informatike. Iza toga slijede tablice poveznica i odgojno-obrazovnih ishoda od 5. do 8. razreda osnovne škole.

Od drugog po petog poglavlja slijedi pregled primjera po razredima od 5. do 8. Primjeri su iz udžbeničkih kompleta i metodičkih priručnika. Nakon primjera slijedi analiza primjera. Navedene su mogućnosti za ostvarenje odgojno-obrazovnih ishoda, ukazano je na moguće probleme te su predloženi načini vrednovanja.

Primjeri iz udžbeničkih kompleta i metodičkih priručnika pisani su kurzivom.

## <span id="page-6-0"></span>**Poglavlje 1 Poveznice u kurikulumu**

Kurikulum nastavnog predmeta Informatike za osnovne škole i gimnazije u Republici Hrvatskoj donesen je 2018. godine, te se od te školske godine primjenjuje za sve učenike od 5. do 8. razreda osnovne škole. 5. razred pripada drugom ciklusu, a 6., 7. i 8. razred trećem ciklusu odgojno-obrazovnog sustava. U kurikulumu je opisana važnost učenja informatike u današnjem digitalnom svijetu. Ciljevi predmeta Informatike realiziraju se kroz četiri domene: Informacije i digitalna tehnologija, Računalno razmišljanje i programiranje, Digitalna pismenost i komunikacija te e-Društvo. Navedene domene nisu jednako zastupljene. U trećem ciklusu kojem pripadaju 6., 7. i 8. razred najviše je zastupljeno Računalno razmišljanje i programiranje, a najmanje Digitalna pismenost i komunikacija. Možemo zaključiti da se domene međusobno isprepliću i dopunjuju tako da pojedine sadržaje možemo razmatrati u više domena. Znanja i vještine koje se razvijaju imaju izravan utjecaj na sve međupredmetne teme koje se ostvaruju međusobnim povezivanjem odgojno-obrazovnih ishoda svih nastavnih predmeta. Nakon toga slijedi razrada ishoda te preporuka za njihovo ostvarenje. Važan dio preporuka su poveznice prema drugim predmetima. U tablicama koje slijede navedene su poveznice za 5., 6., 7. i 8. razred.

U tablici se nalaze poveznice nastavnog predmeta Informatike s nastavnim predmetima Matematike, Informatike i Likovne kulture s opisom odgojno-obrazovnih ishoda. Poveznice su preuzete iz kurikuluma. Osim navedenih poveznica u kurikulumu se nalaze i poveznice s međupredmetnim temama Održivi razvoj i Zdravlje (prevencija nasilja). Poveznice s međupredmetnim temama nisu zapisane u tablici.

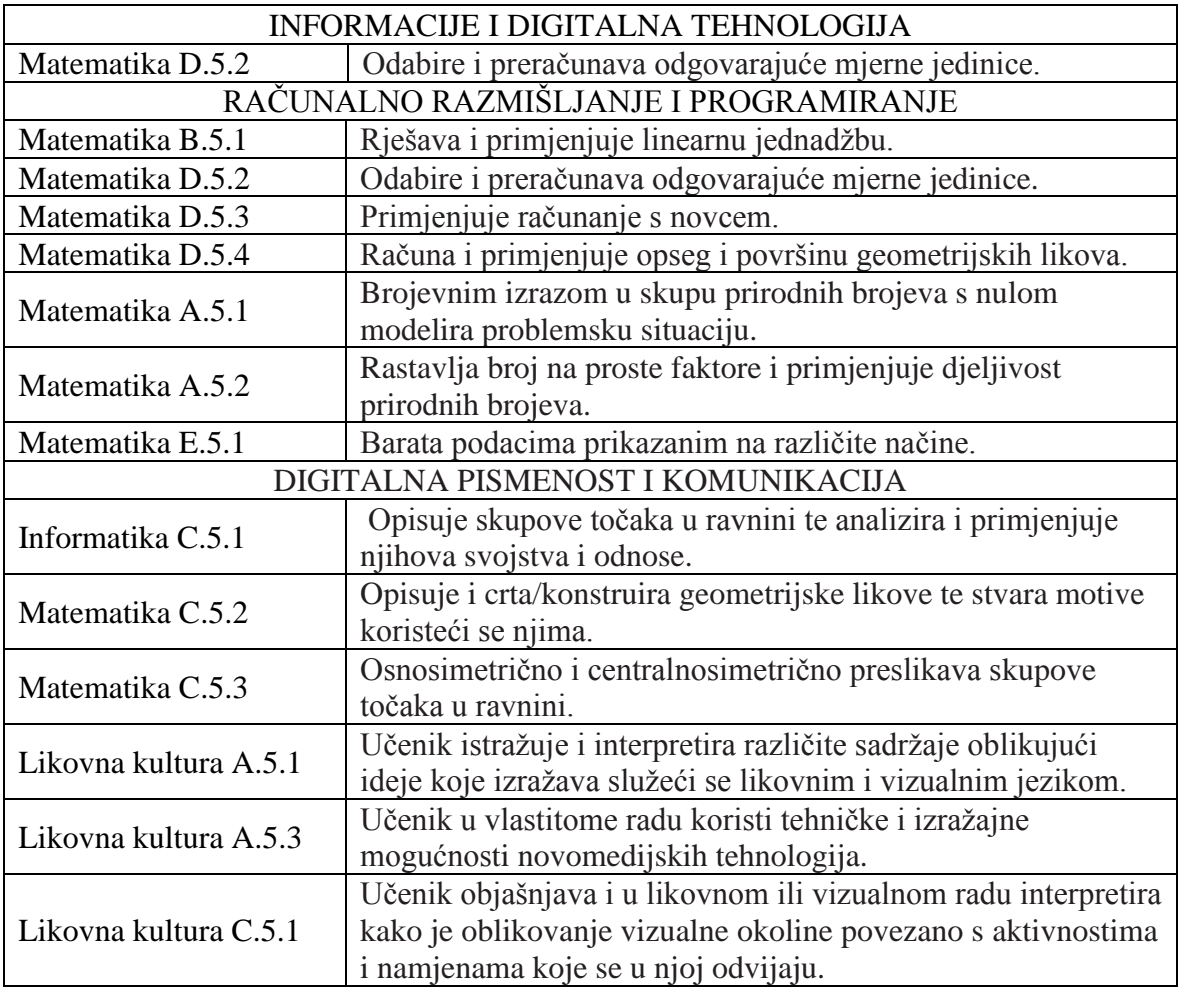

U sljedećoj tablici navedene su poveznice za šesti razred osnovne škole, preuzete iz kurikuluma. Ostvarene su poveznice s nastavnim predmetima Matematike i Likovne kulture. U kurikulumu je navedena i poveznica s međupredmetnom temom Održivi razvoj. Poveznice s međupredmetnim temama nisu zapisane u tablici.

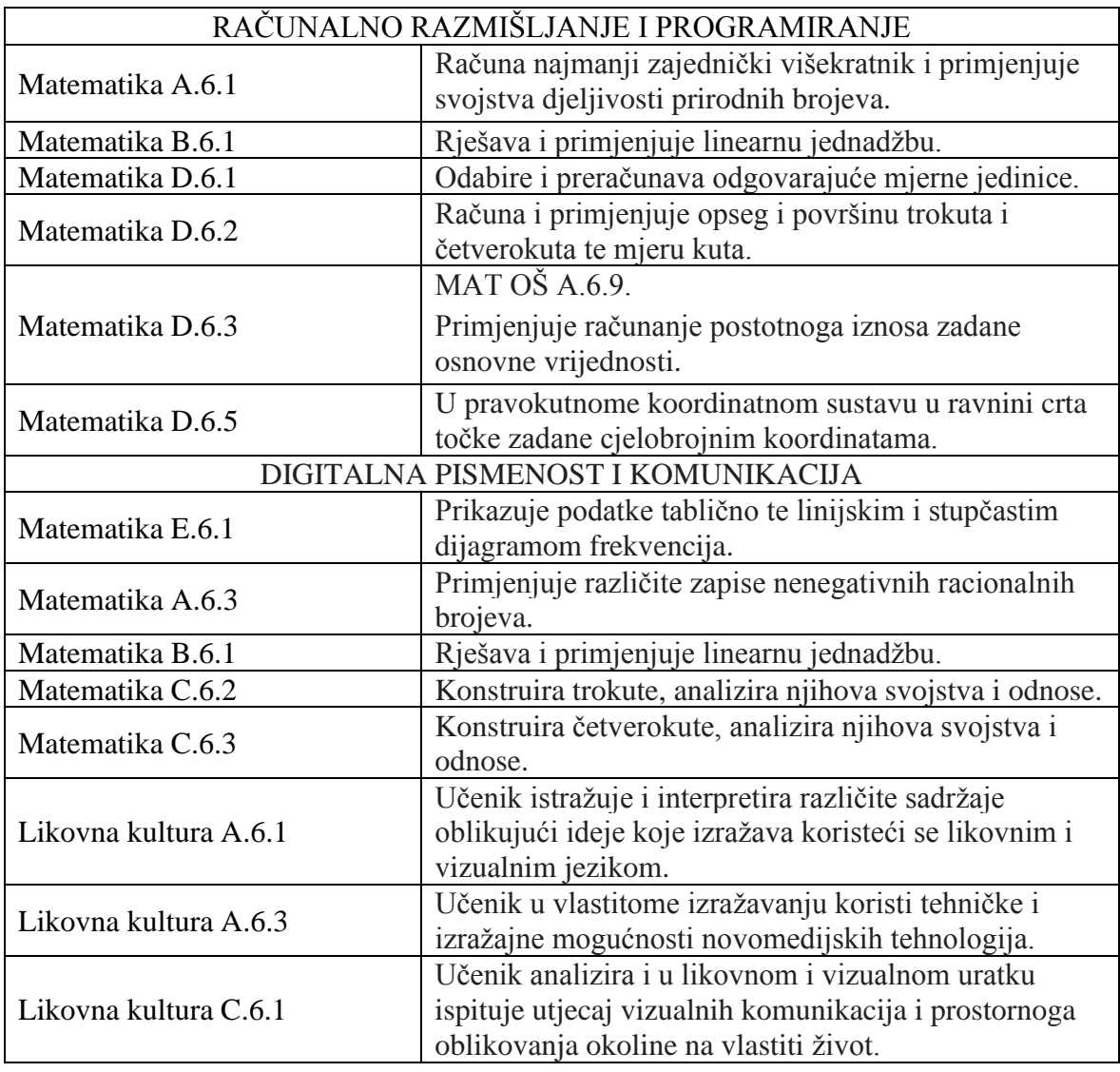

U sljedećoj tablici su navedene poveznice za sedmi razred osnovne škole. Osim za predmete Matematike, Kemije i Likovne kulture navedene su poveznice i s međupredmetnim temama Građanski odgoj i obrazovanje i Održivi razvoj. Međupredmetna tema Građanski odgoj i obrazovanje poučava učenika kako se primjereno koristiti internetom, dok Održivi razvoj potiče razvijanje svijesti o zbrinjavanju elektroničkog otpada. Poveznice s međupredmetnim temama nisu zapisane u tablici.

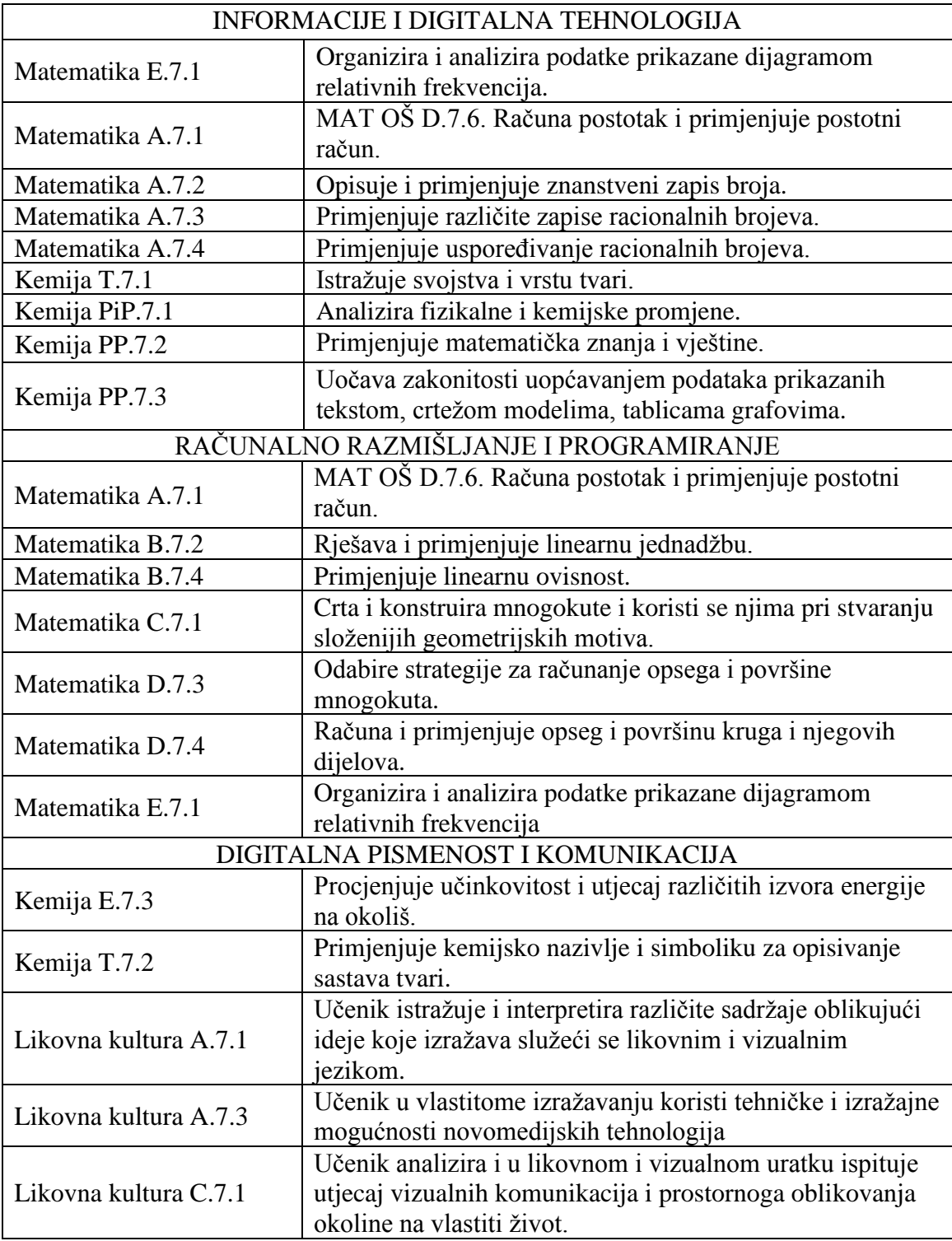

Sljedeća tablica sadrži poveznice s Informatikom za osmi razred osnovne škole. Tablica je napisana na temelju poveznica koje se nalaze u kurikulumu. Ostvarene su poveznice s nastavnim predmetima Kemije, Matematike i Likovne kulture.

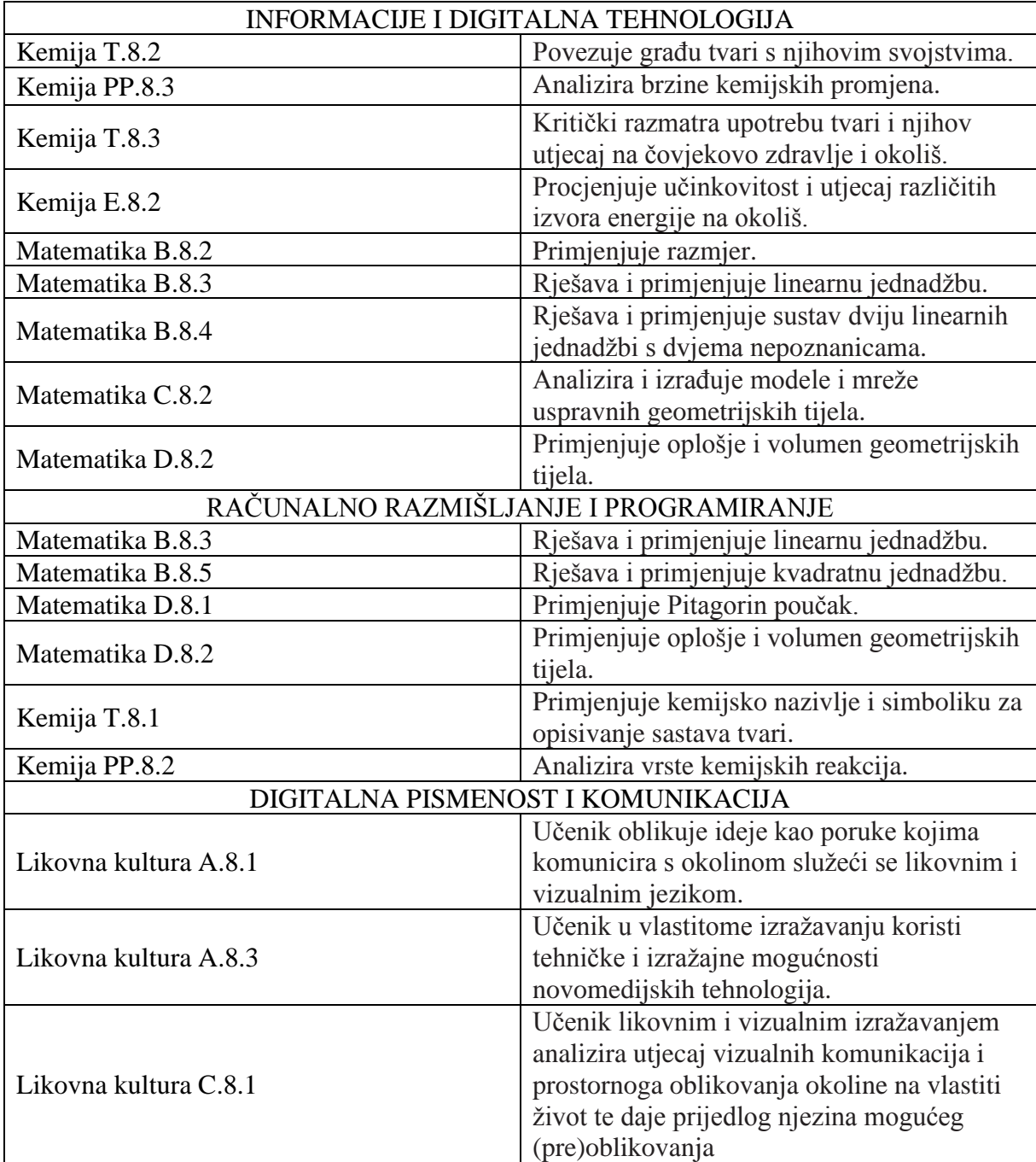

# <span id="page-11-0"></span>**Poglavlje 2 Peti razred**

Slijede primjeri, kojima se ostvaruju neki od odgojno-obrazovnih ishoda.

Sljedeći primjer je preuzet iz [15], a glasi ovako.

*Stvori praznu tekstualnu datoteku koju ćeš oblikovati prema podacima iz tablice. Nakon spremanja datoteke provjeri njenu veličinu te ju zapiši u tablicu. Napiši što utječe na promjenu veličine datoteke*.

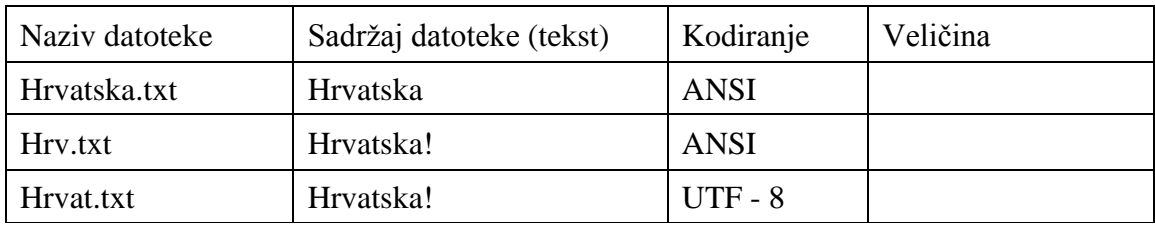

Količina mjesta koje zauzima određena vrsta datoteka mjeri se u većim jedinicama od bajta. U svakidašnjem životu za iskazivanje kapaciteta nekog spremnika često rabimo jedinice kilobajt, megabajt, gigabajt i veće. Prefiks kilo znači tisuću, pa 1 kB iznosi 1000 B. Međunarodna elektronička komisija uvela je novi standard za veće količine podataka tako da 1 kB iznosi 1024 B. U ovom primjeru vidimo poveznicu s Matematikom, nastavnom jedinicom Mjerne jedinice i Preračunavanje mjernih jedinica. Učenici se u četvrtom razredu osnovne škole susreću s mjernim jedinicama. Kada je potrebno mjeriti neke veličine moramo odlučiti koje ćemo mjerne jedinice upotrijebiti tj. s čime ćemo uspoređivati mjereno. Primjerice, ako želimo izmjeriti koliko nam vremena treba da bismo uredili kuću vjerojatno ćemo to izraziti u minutama i satima. Za mjerenje kratkih događaja upotrijebit ćemo sekunde, a za mjerenje duljih razdoblja godine, stoljeća ili tisućljeća. Kažemo da su sati, minute, sekunde, godine, dani, tjedni, mjeseci, desetljeća mjerne jedinice za vrijeme. Uz vrijeme, možemo mjeriti masu, duljinu, volumen i mnoge druge veličine, a za svaku od njih postoje mjerne jedinice u kojima ih izražavamo. Analizom ovog primjera možemo zaključiti da je iz kurikuluma nastavnog predmeta Informatike ostvaren ishod A.5.3 gdje učenici analiziraju način na koji računalo pohranjuje sve vrste podataka.

Slijedi primjer preuzet iz [15].

*Napiši rezultat izvršavanja izraza. Rezultat provjeri radom u interaktivnom sučelju.*

a)  $>>$  3 + 8 b)  $>> 4 * 7$ c)  $>>$  9 // 3 d)  $>>$  8 / 4 e)  $>>$  10 % 3 f)  $>>$  4  $*$  5 + 6  $g$ ) >>> 3 + 4  $*$  5

*Python* je besplatni programski jezik koji se može preuzeti s interneta, te instalirati na gotovo sve operacijske sustave koji se danas upotrebljavaju. *Python* se pokreće otvaranjem razvojnog sučelje *IDLE* što pokreće interaktivno sučelje *Python Shell*. U mjesto unosa upisuju se neka vrijednost, a uneseni sadržaj potvrdi se tipkom *Enter*. Učenici koriste programski jezik *Python* kao kalkulator te u njegovom sučelju zapisuju brojeve veće od milijun, koriste znakove  $\leq, \leq, \leq, \geq, \neq$  pri uspoređivanju ili provjeravanju valjanosti neke tvrdnje. Analizom ovog primjera možemo zaključiti da je iz kurikuluma ostvaren ishod B.5.1 gdje učenici koriste programski alat za stvaranje programa u kojem koriste ulazne i izlazne vrijednosti te ponavljanja.

Sljedeći primjer je također preuzet iz [14], a glasi ovako.

*Ivan je učenik petog razreda koji se sprema napisati domaću zadaću iz Matematike. Ne može ići igrati nogomet s prijateljima, dok ne završi domaću zadaću. Kako bi što prije završio svoje obveze, odlučio je napisati računalni program koji će za njega izračunati tražene vrijednosti. Zadatak mu je ispisati prvih pet višekratnika nekog broja pri čemu su brojevi zadani tablicom.*

Pri rješavanju zadataka učenici primjenjuju gradivo usvojeno na satu Matematike. Analizom ovog primjera možemo zaključiti da je iz kurikuluma ostvaren ishod B.5.1 gdje učenici koriste programski alat za stvaranje programa u kojemu koriste ulazne i izlazne vrijednosti te ponavljanja.

Slijedi primjer preuzet iz [14].

*Napiši računalno rješenje u programskom jeziku Python kojim će se izračunati i ispisati opseg i površina bilo kojeg pravokutnika.*

Učenici često u programskom jeziku *Python* računaju opseg ili površinu geometrijskih likova. Učenici iz Matematike u cjelini Skupovi točaka u ravnini uče računati i primjenjivati opseg i površinu geometrijskih likova. Učenici računaju opseg geometrijskih likova ili geometrijskih oblika sastavljenih od kvadrata, pravokutnika, trokuta, pojašnjavaju formule za opseg (kvadrata, pravokutnika, trokuta) i površinu (kvadrata i pravokutnika) kroz zadatke. Analizom ovog primjera možemo zaključiti da je iz kurikuluma ostvaren ishod B.5.2 gdje učenici stvaraju algoritam za rješavanje jednostavnoga zadatka, provjeravaju ispravnost algoritma, otkrivaju i popravljaju pogreške.

Slijedi primjer preuzet iz [1].

*Na satu matematike učenici trebaju izračunati površinu pravokutnika kojem su zadane duljine stranica a i b u centimetrima.*

*1. U idealnom slučaju svi učenici znaju riješiti zadatak. Napiši algoritam i nacrtaj dijagram toka kojim ćeš prikazati tu aktivnost.* 

*2. Nije uvijek idealna situacija pa trebamo pretpostaviti da neki učenici ne znaju izračunati površinu pravokutnika, stoga moramo i njima omogućiti da riješe zadatak. U tom slučaju trebaju se poslužiti udžbenikom, gdje će saznati kako izračunati površinu. Napiši algoritam i nacrtaj dijagram toka kojim ćeš prikazati tu aktivnost.*

*3. Može se dogoditi i da učenici dobiju rješenje, ali neispravno. Predvidi i tu situaciju pa napiši algoritam i nacrtaj dijagram toka koji će omogućiti učenicima da usporede svoje rješenje s rješenjem na kraju udžbenika. U slučaju da njihovo rješenje nije točno, trebaju ponovno riješiti zadatak sve dok rješenje ne bude točno.*

Zadatak je koristan jer sagledava sve moguće situacije koje se mogu dogoditi u razredu tijekom izrade zadatka. U zadatku se traže algoritam i dijagram toka. Pri izradi zadatka učenici prvo crtaju dijagram toka, pa onda algoritam što je u tekstu primjera zapisano obrnuto. Učitelj/ica tijekom izrade zadatka treba voditi učenike, ali tako da učenici sami otkrivaju rješenje. Analizom ovog primjera možemo zaključiti da je iz kurikuluma ostvaren ishod B.5.2 gdje učenici stvaraju algoritam za rješavanje jednostavnoga zadatka, provjeravaju ispravnost algoritma, otkrivaju i popravljaju pogreške.

U nastavku slijedi primjer preuzet iz [14].

*Napišite računalno rješenje za crtanje kvadrata sa stranicom duljine a.*

Programski jezik *Python* sadržava modul kornjačine grafike *Turtle* koji omogućuje rad s grafičkim naredbama za crtanje na zaslonu računala. Osnovnim naredbama za crtanje

modula *Turtle* stvaramo zanimljive crteže pomicanjem olovke za zadani broj koraka naprijed *fd* () odnosno natrag *bk* (), zaokretanjem olovke ulijevo *lt* () ili udesno *rt* () za zadani iznos kuta, podizanjem *pu* () ili spuštanjem *pd* () olovke na zaslonu i sl. Pri crtanju pravilnih mnogokuta koristimo se pravilom određivanja vanjskog kuta prema kojem se puni kut, 360° dijeli s brojem stranica mnogokuta. Kako bi učenici mogli zapamtiti naredbe korisno ih je pitati kako na engleskom jeziku kažemo naprijed, kako natrag, lijevo, desno i sl. Možemo dva učenika prozvati na ploču, tako da jedan radi naredbe koje mu drugi učenik govori desno, lijevo, naprijed itd. Analizom ovog primjera možemo zaključiti da je iz kurikuluma ostvaren ishod B.5.2 gdje učenici stvaraju algoritam za rješavanje jednostavnoga zadatka, provjeravaju ispravnost algoritma, otkrivaju i popravljaju pogreške.

Slijedi primjer preuzet iz [15].

*Izradi projekt po vlastitom izboru koristeći se 3D oblicima iz biblioteke. U vrhu crteža napiši svoje ime, prezime i razred. Spremi crtež (u .jpeg formatu) u mapu Slike te ga podijeli preko OneDrive-a koristeći AAI identitet.*

Bojanje 3D je program operacijskog sustava *Windows* namijenjen za crtanje, bojanje i uređivanje crteža i slika. Sadržava mnoge umjetničke alate kao što su: olovka, kaligrafsko pero, kist, sprej te kantice s bojom. Program omogućuje crtanje geometrijskih likova, dodavanje naljepnica i pisanje teksta. Crteže možemo spremati kao projekt što omogućuje naknadno uređivanje crteža ili slikovne datoteke namijenjene uporabi u drugim programima. Program Bojanje 3D posjeduje bogatu zbirku 3D geometrijskih tijela i modela. Osnovne vrste 3D oblika su: 3D modeli, 3D objekti i 3D skice, a dodatne 3D modele možemo pronaći u oknu *Remix* 3D. Analizom ovog primjera možemo zaključiti da je iz kurikuluma ostvaren ishod C.5.3 gdje učenici osmišljavaju plan izrade digitalnog rada, izrađuju ga, pohranjuju u mapu digitalnih radova (e-portfolio) i vrednuju ga.

Sljedeći primjer preuzet je iz [21], a glasi ovako.

*[1] Ući na poveznicu i odabrati sliku: [https://www.hgshop.hr/articleImages/110932-](https://www.hgshop.hr/articleImages/110932-878.jpg?preset=product) [878.jpg?preset=product](https://www.hgshop.hr/articleImages/110932-878.jpg?preset=product)*

*[2] Desnim klikom na sliku prikazat će se popis opcija od kojih treba odabrati opciju Spremi sliku kao (Save as).* 

*[3] Pohranite sliku u mapu Pictures (Slike) te je preimenujte u Računalo*.

*[4] Otvorite Word te na kartici Umetanje(Insert) odaberite Umetnuti sliku iz sljedećeg izvora: Ovaj uređaj.*

*[5] Odaberite opciju Oblik slike (ALATI), otvara se automatski kad kliknete na sliku. [6] Sliku koju ste vi odabrali potrebno je urediti na sljedeći način*: *Postavi veličinu fotografije tako da širina bude 10 cm ,a visina 5,75 cm. Promijeniti stil i obrub slike. Za obrub odabrati crvenu boju. [7] Podijeliti sliku na Chatu.*

Primjer je preuzet iz moje pripreme, nastavna jedinica ,,Alati za uređivanje odlomka, rad sa slikama'' na kolegiju Metodička praksa iz informatike u osnovnoj školi. U dokumentima koje stvaramo programom *Word* možemo umetati slike i uređivati ih. Slikama možemo urediti stil prikaza slike, efekte i obrube. Oblikovanje odlomaka, dodavanje i uređivanje slika moguće je i u programu *Word Online*. Grafički prikazi podataka u programu *Word* omogućuju nam vizualno predstavljanje brojčanih podataka, prikaz odnosa između elemenata koji tvore cjelinu te različite procese i postupke. Vizualnim predstavljanjem obogaćujemo tekstualne podatke i postupke, činimo ih privlačnijima i uređenijima. Analizom ovog primjera možemo zaključiti da je iz kurikuluma ostvaren ishod C.5.4 gdje učenici upotrebljavaju multimedijske programe za ostvarivanje složenijih ideja u komunikacijskome ili suradničkome okruženju.

Sljedeći primjer je preuzet iz [29], a glasi ovako.

*Koristeći se računalom, nacrtat ćemo snjegovića. Otvorit ćemo program Bojanje 3D. Na početnoj kartici dobrodošlice izabrat ćemo Novo te krenuti na stvaranje modela. Koristit ćemo se karticama Kistovi i 3D oblici. Prvi korak je crtanje tijela snjegovića. Za to ćemo se koristiti alatom Kugla koji je u grupi alata 3D oblici. Upotrebljavajući Uređivanje boje ispunit ćemo kuglu bojom. Oči crtamo uz pomoć alata Polukugla. Kapu snjegovića nacrtat ćemo koristeći se alatom 3D oblici. Za nos upotrebljavamo oblik stožac. Sliku možemo ukrasiti koristeći se alatima iz kartice Kistovi. Na kraju umetni sliku jele za zimsku idilu na odgovarajuće mjesto, a uz pomoć alata za rotaciju postavi na odgovarajuću poziciju.*

Primjer je povezan s nastavnim predmetom Likovne kulture jer podrazumijeva crtanje i uređivanje fotografija na računalu primjenom tehnologija. Analizom ovog primjera možemo zaključiti da je iz kurikuluma ostvaren ishod C.5.4 gdje učenici upotrebljavaju multimedijske programe za ostvarivanje složenijih ideja u komunikacijskome ili suradničkome okruženju.

Sljedeći primjer preuzet je iz [15], a glasi ovako.

- *1. Pokreni program PowerPoint i započni novu prezentaciju pod nazivom Nacionalni parkovi RH. Prezentaciju možeš započeti i iz sustava Office365 rabeći mrežni preglednik.*
- *2. PowerPoint dokument treba sadržavati ukupno 10 slajdova.*
- *3. Sadržaj slajdova (tekst i slike) pronađi na internetu pazeći na autorska prava. Dizajn (teme) možeš promijeniti prema vlastitom izboru. Popis slajdova:*
- o *1. slajd s rasporedom: Naslovni slajd*
	- o *Naslov: NACIONALNI PARKOVI U RH*
	- o *Podnaslov: Ime i prezime, razred*
- o *2. slajd s rasporedom: Naslov i sadržaj*
- o *Naslov: POPIS NACIONALNIH PARKOVA Tekstualni sadržaj: napiši popis nacionalnih parkova jedan ispod drugog*
- o *3. – 10. slajd s rasporedom: Naslov i sadržaj*
	- o *Naslov: NAZIV NACIONALNOG PARKA*
	- o *Tekst: 3 retka (animiraj tekst po odlomku)*
	- o *Slika: umetni sliku u rezervirano mjesto (animiraj sliku u slijedu nakon teksta)*
- o *Postavi prijelaze (tranziciju) na ostale slajdove.*
- *4. Prezentiraj svoj rad ostalim učenicima.*

*PowerPoint* je program za izradu prezentacija. Tema prezentacije uključuje vrstu i veličinu grafičkih oznaka i fontova, veličinu, položaj i način oblikovanja rezerviranih mjesta, boju i sliku pozadine, te popis boja prilagođenih dizajnu slajda. Dizajn slajda i odabrana tema prezentacije moraju biti usklađeni sa sadržajem koji se prezentira. Tekst se u prezentaciji može podebljati, nakositi, podcrtati i osjenčati. Pri oblikovanju slajda i cijele prezentacije treba voditi brigu o boji i količini teksta na slajdu te o usklađenosti boje pozadine s bojom teksta. Slike se mogu umetati unutar rezerviranog mjesta za slike ili izvan njega: s računala ili galerije slike s mreže (interneta). Slike podižu kvalitetu prezentacije, čine je zanimljivijom i privlačnijom. Umetnute slike moguće je dodatno oblikovati. Animacijski efekti važni su pri usmjeravanju pozornosti publike na prezentirani sadržaj. U prezentaciji se mogu primijeniti dvije vrste animacijskih efekata: animacija objekata na slajdu i animacija prijelaza slajdova. Analizom ovog primjera možemo zaključiti da su iz kurikuluma ostvareni ishodi C.5.3 i C.5.4 gdje učenici osmišljavaju plan izrade digitalnog rada, izrađuju ga, pohranjuju u mapu digitalnih radova (e-portfolio) i vrednuju ga, te upotrebljavaju multimedijske programe za ostvarivanje složenijih ideja u komunikacijskome ili suradničkome okruženju.

Slijedi primjer preuzet iz [19].

*Istaknuta mjesta među rijekama zauzimaju one koje su najdulje. Duljina rijeke mjeri se od njezina izvora sve do ušća, ali nekada nije jednostavno odrediti te točke pa nije jednostavno izmjeriti koliko je rijeka dugačka. Pred tobom je tablica s popisom 10 najduljih rijeka svijeta i njihovim duljinama.* 

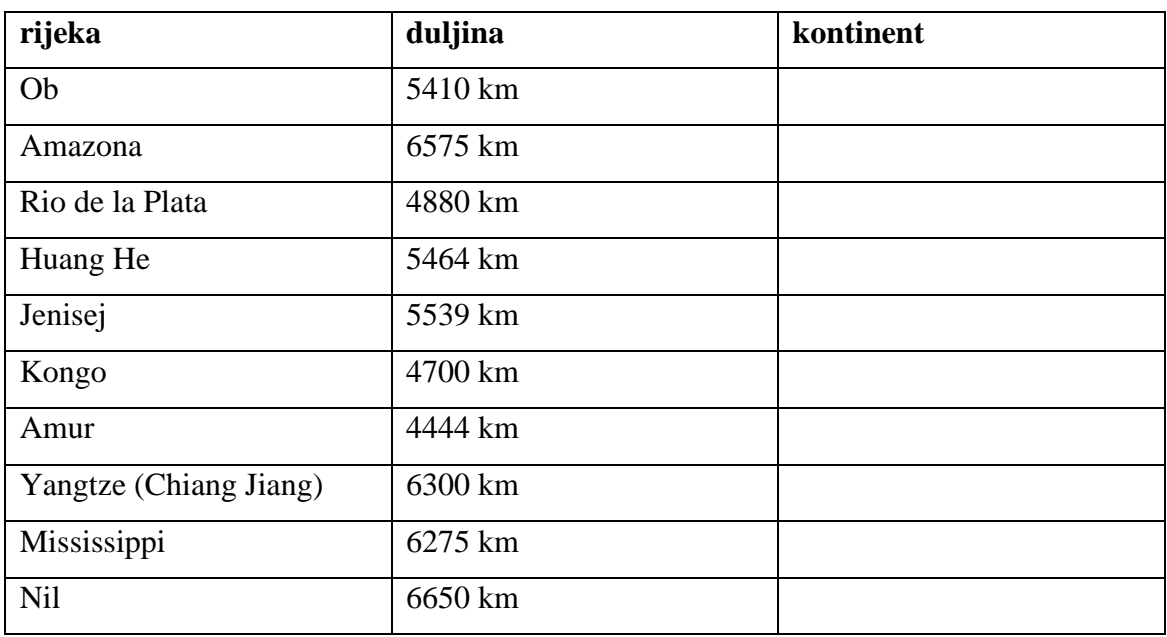

*Razmisli, izračunaj, zaključi, prikaži:*

- *1. S pomoću Google karata potraži gdje se nalaze sve rijeke iz tablice.*
- *2. Prisjeti se koji su kontinenti najmanji. Je li slučajno da se nijedna od 10 najduljih svjetskih rijeka ne nalazi na tim kontinentima? Obrazloži.*
- *3. Poredaj rijeke po duljini, od najdulje do najkraće.*
- *4. Koja je rijeka najdulja? Većina znanstvenika koji se bave proučavanjem rijeka slaže se da je najdulja rijeka ona koja je prva na tvojemu popisu, ali ima i onih koji pokušavaju dokazati da je druga na tome popisu dulja.*
- *5. Napravi stupčasti dijagram u kojemu ćeš prikazati 10 najduljih rijeka svijeta.*
- *6. Pronađi na internetu koja je najkraća rijeka na svijetu. Gdje se nalazi?*
- *7. Izračunaj:*
- *a) Za koliko je najdulja rijeka svijeta dulja od najkraće rijeke?*
- *b) Koliko puta je najkraća rijeka svijeta kraća od najdulje rijeke?*
- *8. Napravi Vennov dijagram za dvije najdulje svjetske rijeke. Prouči ih i odredi što im je zajedničko, a po čemu se razlikuju.*

Učenici su podijeljeni u timove po tri učenika. Učitelj/ica dogovara vremenski rok izrade zadatka. Učenici rješavaju zadatak u MS *Wordu*, te ga nakon izrade dijele s učiteljem/icom preko *OneDrivea* pomoću AAI identiteta. Zadatak je povezan s nastavnim predmetom Matematike i Geografije, jer zahtijeva poznavanje osnovnih matematičkih operacija i Vennovih dijagrama kao i poznavanje rijeka svijeta. Analizom ovog primjera možemo zaključiti da su iz kurikuluma ostvareni ishodi C.5.3 i C.5.4 gdje učenici osmišljavaju plan izrade digitalnog rada, izrađuju ga, pohranjuju u mapu digitalnih radova (e-portfolio) i vrednuju ga, te upotrebljavaju multimedijske programe za ostvarivanje složenijih ideja u komunikacijskome ili suradničkome okruženju.

Slijedi primjer preuzet iz [5].

*Nikola je učenik 5. razreda čija je učiteljica iz Geografije vrlo često upućuje učenika na uporabu digitalnih obrazovnih sadržaja. Tako produbljuje sadržaje koje su obradili na satu ili provode aktivnosti za samostalno učenje i istraživanje. Jednom takvom prigodom naišli su Nikolin otac i djed. Nikola im je pokazao digitalne obrazovne sadržaje kojima se koristi i oni su bili oduševljeni njima. Nikolin otac komentirao je da su o takvim materijalima u njegovo vrijeme mogli samo sanjati. Djed je rekao da se čini pravim zadovoljstvom učiti u današnje vrijeme uza svu tu tehnologiju. Nakon toga je djed još napomenuo da ima previše slobodnog vremena i da bi rado ponovio školsko gradivo. Zamolio je Nikolu da mu pokaže gdje može pronaći sve te sadržaje. Nikola je oduševljeno pristao, sretan što može pomoći djedu.*

Ovo je primjer motivacije za uvod u nastavnu jedinicu Učenje uz IKT. Učenje uz IKT danas je postalo nezamislivo. U nastavi je puno lakše razumjeti i shvatiti sadržaj uz uporabu IKT-a. Učenici na satu mogu razgovarati o motivacijskom primjeru te pitati se kome je lakše učiti Nikoli ili učenicima prije tridesetak godina. Danas postoji mnoštvo digitalnih alata tj. obrazovnih alata koji mogu biti potpora u učenju. Neki od njih su besplatni, a neki ne. Analizom ovog primjera možemo zaključiti da je iz kurikuluma ostvaren ishod A.5.1 gdje učenici pronalaze i vrednuju informacije.

Slijedi primjer preuzet iz [6].

*U Hrvatskoj godišnje nastaje otprilike sedam kilograma elektroničkog otpada po stanovniku. Koliko elektroničkog otpada nastaje u tvojoj obitelji? Prebroji koliko mobitela upotrebljava tvoja obitelj. Koliko stolnih i prijenosnih računala? Koliko elektroničkih uređaja? Imate li kod kuće stare i neispravne elektroničke uređaje? Pokušaj procijeniti koliko ćete otpada stvoriti pomoću ove tablice:*

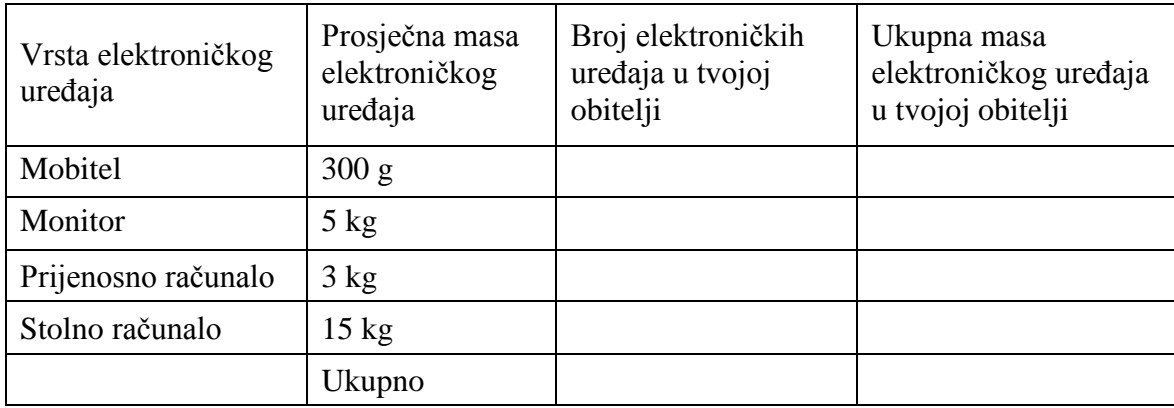

*Organizirajte godišnje prikupljanje elektroničkog otpada unutar razreda ili čak na razini škole. Ako prikupite više od 30 kg elektroničkoga otpada, tvrtka za zbrinjavanje mora doći pokupiti taj otpad.*

*Napravite plakat o zbrinjavanju elektroničkog otpada. Možete ga izraditi i pomoću računala na mrežnoj stranici: [https://www.canva.com/create/posters/.](https://www.canva.com/create/posters/)*

Električni i elektronički otpad označen je kao opasan otpad te se zato iz kućanstava i gospodarstava mora skupljati i odvoziti odvojeno od ostalih vrsta otpada. EE otpad sadržava za zdravlje opasne kemijske elemente, koji se iz otpada moraju izdvojiti i zbrinuti na odgovarajući način. Uređaji sadržavaju i neopasne dijelove od plastike i od raznih metala koji se mogu nakon upotrebe (reciklaže) ponovno iskoristiti u proizvodnji. Zbog istaknutih se razloga nužno nameće pitanje kamo s neispravnim, dotrajalim i zastarjelim digitalnim uređajima ili njihovim komponentama. Odgovor je samo jedan. Potrebno je pravilno zbrinuti električni i elektronički otpad na jedan od propisanih načina. Nakon preuzimanja takvog otpada, tvrtke zadužene za posao zbrinjavanja provode postupke oporabe (reciklaže) neopasnih dijelova električnih i elektroničkih uređaja. Primjer je povezan s međupredmetnom temom Održivi razvoj, gdje se ističe važnost zbrinjavanja EE otpada. Analizom ovog primjera možemo zaključiti da su iz kurikuluma ostvareni ishodi D.5.1 i D.5.2 gdje učenici analiziraju etička pitanja koja proizlaze iz korištenja računalnom tehnologijom, te argumentiraju i procjenjuju važnost zbrinjavanja elektroničkoga otpada te objašnjavaju postupke njegova zbrinjavanja.

## <span id="page-23-0"></span>**Poglavlje 3 Šesti razred**

Slijede primjeri, kojima se ostvaruju neki od odgojno-obrazovnih ishoda.

Sljedeći primjer je preuzet iz [2].

*Napravi mapu škola i u njoj podmape svih nastavnih predmeta koje imaš. Ako već sad imaš datoteke koje možeš svrstati u mape predmeta, dodaj ih. Primjerice, ako imaš pjesmicu iz Hrvatskog jezika napisanu u digitalnom obliku, dodaj je u mapu Hrvatski jezik. Tijekom cijele godine koristi te mape za spremanje svojih materijala. Podijeli svoj rad s drugima u razredu preko opcije Share.*

Svrha zadatka je poticanje učenika na organizaciju datoteka i mapa na mreži. Korisno je pitati učenika jesu li čuli za *Dropbox, OneDrive*, *Google disk* i sl., jer su to samo neki od servisa koji omogućuju da pohranimo svoje podatke u oblaku. U primjeru se od učenika zahtijeva da pohrane pjesmicu iz hrvatskog jezika u mapu. Zadatak se može primijeniti i kod drugih nastavnih predmeta. Analizom ovog primjera možemo zaključiti da su iz kurikuluma ostvareni ishodi A.6.1 i C.6.3 gdje učenici planiraju i stvaraju vlastite hijerarhijske organizacije te analiziraju organizaciju na računalnim i mrežnim mjestima, te surađuju s drugim učenicima u stvaranju online sadržaja.

Primjer je preuzet iz [16], a glasi ovako.

*Tvoj prijatelj Ivan upravo uči zbrajanje i vidi se da mu to ne ide baš najbolje. Odlučili smo mu pomoći izraditi računalni program koji će mu omogućiti uvježbavanje gradiva iz matematike. Računalni bi program trebao omogućiti unos dvaju brojeva te nakon što se*  *unese rezultat provjeriti i ispisati odgovarajuću poruku 'Bravo, rezultat je točan.' Ili 'Žao mi je, rezultat nije točan.'*

Ovakav zadatak se može provesti samostalno, ali i u obliku timskog rada. Može se dogoditi da Ivan unosi one brojeve koje će lagano zbrojiti, stoga računalni program unaprjeđujemo funkcijom *randint* () iz modula *random* koja sama smišlja brojeve. Ako program nadogradimo petljom *for*Ivan neće svaki put morati ponovno pokretati program. Ako bi htio sam donijeti odluku o tome kada će prekinuti s vježbanjem umjesto primjene petlje *for* za ponavljanje zadataka upotrijebimo petlju *while*, koja će ponavljati zadavanje zadataka sve dok Ivan ne odluči završiti vježbanje. Zadatak se može dalje nadograđivati tako da se program može koristiti i za vježbanje oduzimanja. Učenik u domeni Računalno razmišljanje i programiranje kreira, nadzire i uređuje programe koji sadrže grananje i uvjetno ponavljanje. Analizom ovog primjera možemo zaključiti da je iz kurikuluma ostvaren ishod B.6.1 gdje učenici stvaraju, prate i preuređuju programe koji sadrže strukture grananja i uvjetnoga ponavljanja te predviđaju ponašanje jednostavnih algoritama koji mogu biti prikazani dijagramom, riječima govornoga jezika ili programskim jezikom.

Sljedeći primjer je preuzet iz [23], a glasi ovako.

*Napišimo program koji će izračunati koliko će ostati od cijelog komada kruha ako napravimo dva sendviča i to jedan s trećinom kruha, a jedan s četvrtinom kruha.*

Vidljiva je povezanost s nastavnom jedinicom Razlomci u Matematici. Učenici bi vjerojatno lako dobili rješenje u interaktivnom sučelju u obliku decimalnog broja, ali ako želimo dobiti razlomak moramo uključiti tip podataka *Fraction*. *Python* nudi još mnogo drugih tipova podataka poput: *Boolean* (vrijednosti *True* ili *False*), kompleksnih brojeva, rječnika, setova, *decimal, touple*, i dr.. Analizom ovog primjera možemo zaključiti da je iz kurikuluma ostvaren ishod B.6.1 gdje učenici stvaraju, prate i preuređuju programe koji sadrže strukture grananja i uvjetnoga ponavljanja te predviđaju ponašanje jednostavnih

algoritama koji mogu biti prikazani dijagramom, riječima govornoga jezika ili programskim jezikom.

Sljedeći primjer preuzet je iz [7], a glasi ovako.

*Na početku sata tjelesne i zdravstvene kulture učenici trebaju stati u vrstu po visini. Tri najbolja prijatelja Matej, Ivan i Luka, među najvišim učenicima u razredu, svaki se sat prepiru tko će stati prvi u red. Napišite program koji će ispisati ime učenika koji treba stati prvi u red ako se upisuju visine prijatelja Matej, Ivan i Luka koje su izmjerili danas ujutro.*

Ulazne vrijednosti su visine Mateja, Ivana i Luke. Na satu će vjerojatno jedan od većih učenika stati na prvo mjesto, a onda ako ima tko viši od njega zamijenit će se. Slično postupamo i u pisanju programa. Visinu prvog učenika, Mateja pamtimo u nekoj varijabli. Zatim provjeravamo jesu li Ivan i Luka viši od broja zapisanog u varijabli. Na kraju ispisujemo ime onog učenika čija je visina jednaka visini zapisanoj u novoj varijabli. Analizom ovog primjera možemo zaključiti da je iz kurikuluma ostvaren ishod B.6.2 gdje učenici razmatraju i rješavaju složeniji problem rastavljajući ga na niz potproblema.

Sljedeći primjer preuzet je iz [23], a glasi ovako.

*Napišimo program koji će tražiti da se upišu duljine stranica trapeza te da se izračuna njegov opseg. Trapez je četverokut koji ima dvije paralelne suprotne stranice, a pretpostavit ćemo da su sve stranice različite duljine. Opseg se računa na način da se zbroje duljine svih stranica trapeza*  $(O = a + b + c + d)$ .

Svaku vrijednost unosimo pomoću tipkovnice i spremamo ih u zasebne varijable. Na kraju zbrojimo vrijednosti varijabli i ispišemo rješenje. Dakle, cilj je bio zbrojiti duljine svih stranice trapeza. U zadatku nije navedeno kako će učenici nakon što izračunaju opseg trapeza provjeriti jesu li dobili točan rezultat, pa se zadatak može proširiti i na pisanje provjere. U nastavnim jedinicama Primjene programiranja nalazi se mnoštvo zadataka koji su povezani s geometrijskim likovima u ravnini. Geometrijske likove, također najčešće konstruiramo koristeći kornjačinu grafiku, gdje možemo vizualizirati crtež što nam omogućava bolje razumijevanje nekog problema i njegovo rješavanje. Analizom ovog primjera možemo zaključiti da je iz kurikuluma ostvaren ishod B.6.2 gdje učenici razmatraju i rješavaju složeniji problem rastavljajući ga na niz potproblema.

Slijedi primjer preuzet iz [2].

*Izradi nastavni listić za ponavljanje iz prirode.*

- *1. Osmisli 10 pitanja.*
- *2. Pojedina pitanja neka sadrže fotografije koje će učenici prepoznati.*
- *3. Napravi anketu s pet razina o tome kako ti se čini gradivo iz Prirode (jako lagano, lagano, ni lagano ni teško, teško, jako teško).*
- *4. Prikaži rezultate ankete tablicom i grafikonom.*
- *5. Spremi gotove nastavne listiće i rezultate ankete u svoj digitalni e-portfolio.*

Ovaj primjer mi se svidio jer povezuje gradivo Prirode i izradu e-portfolia iz Informatike. Ova anketa može poslužiti kao samoprocjena učenicima kako su usvojili gradivo i što trebaju ponoviti. Analizom ovog primjera možemo zaključiti da je iz kurikuluma ostvaren ishod C.6.1 gdje učenici izrađuju, objavljuju te predstavljaju digitalne sadržaje s pomoću nekoga online i/ili offline programa pri čemu poštuju uvjete korištenja programom te postavke privatnosti.

Slijedi primjer preuzet iz [2], a glasi ovako.

- *1. Uđi u program za obradu teksta i otvori novi dokument.*
- *2. Na prvoj stranici napiši naslov ,,Plan pravilne prehrane'', svoje ime i prezime, naziv škole.*
- *3. Na drugoj stranici započni s obradom teme. Pod naslovom ,,O pravilnoj prehrani'' uz pomoć interneta istraži što se smatra pravilnom prehranom i koliko bismo obroka trebali imati u jednom danu. Sastavi kratak tekst o toj temi.*
- *4. Prikaži na sljedećoj stranici piramidu pravilne prehrane. Istraži što sadržava piramida pravilne prehrane, sastavi kratak tekst i nacrtaj je korištenjem proizvoljnog alata.*

Primjer je povezan s međupredmetnom temom Zdravlje. Učenici rješavaju zadatak koristeći alat unutar paketa Office 365 jer uz korisnički račun AAI mogu izraditi u *Word*u, te ga na kraju izrade podijeliti s učiteljom/icom. Analizom ovog primjera možemo zaključiti da je iz kurikuluma ostvaren ishod C.6.1 gdje učenici izrađuje, objavljuju te predstavljaju digitalne sadržaje s pomoću nekoga online i/ili offline programa pri čemu poštuju uvjete korištenja programom te postavke privatnosti.

Sljedeći primjer je preuzet iz [19], a glasi ovako.

*Odaberi jedan nacionalni park i jedan park prirode u Republici Hrvatskoj koje bi želio posjetiti. Zašto si baš te parkove odabrao? Ukratko opiši prirodnu i kulturno povijesnu baštinu odabranog parka. Zajedno s tobom u posjet parkovima idu i svi članovi tvojeg kućanstva.*

*Koristeći se zemljovidom RH procijeni udaljenost od mjesta u kojem živiš do tih nacionalnih parkova koje želiš posjetiti. Izračunaj koliki bi bio ukupan trošak svakog posjeta. Na mrežnim stranicama možeš saznati cijenu ulaznice za park, udaljenost mjesta stanovanja od parka – pa onda izračunati količinu potrošenoga goriva, iznos cestarine, prijevoza brodom i sl.*

*Koji je park bliži? Do kojega je parka putovanje jeftinije? Gdje je ukupni trošak bio veći?*

Zadatak se može realizirati kao rad u timovima. Za rješavanje zadatka potrebno je znanje nastavnih predmeta Matematike i Geografije. Analizom ovog primjera možemo zaključiti da su iz kurikuluma ostvareni ishodi C.6.1 i C.6.3 gdje učenici izrađuje, objavljuju te predstavljaju digitalne sadržaje s pomoću nekoga online i/ili offline programa pri čemu poštuju uvjete korištenja programom te postavke privatnosti, te surađuju s drugim učenicima u stvaranju online sadržaja.

Sljedeći primjer je preuzet iz [19], a glasi ovako.

*Upute za izradu kviza:*

- *1. Osmisliti pitanja za kviz. Pripremiti najmanje 10 pitanja. Odabrati pitanja za koje je dovoljno znanje iz osnovne škole. Pri odabiru pitanja voditi računa o mogućnosti odgovora da se prikaže kao višestruki odabir.*
- *2. Osmisliti grafički dizajn za kviz:*
	- o *mora biti prilagođen temi kviza,*
	- o *boja slova vidljiva na pozadini,*
	- o *različit dizajn naslovnog slajda od ostalih slajdova,*
	- o *podnožje iste boje i fonta kao i tekst,*
	- o *dizajn treba pospremiti i kao predložak dizajna,*
	- o *spremljeni predložak dizajna primijeniti u svom kvizu za provjeru znanja.*
- *3. Izraditi kviz s odabranim pitanjima:*
	- o *podesiti sve hiperveze kako bi kviz u potpunosti funkcionirao,*
	- o *koristiti u barem jednom pitanju akcijske gumbe, za barem jedno pitanje osmisliti pomoć koja će se prikazati u već spremljenoj datoteci,*
	- o *u barem jednom pitanju koristiti hipervezu za postojeću web stranicu (može biti pomoć ili sl.),*
	- o *mogu se koristiti video, glazba, slike i svi oblici datoteka koji su potrebni za bolju prezentaciju kviza,*
	- o *zvukovi i animacije se mogu ubaciti u kviz.*
- *4. Pospremiti sve datoteke koje se koriste u kvizu u jednu mapu koju treba nazvati svojim imenom i prezimenom.*
	- o *kviz pospremiti i kao PowerPoint projekciju,*
- o *komprimirati mapu svoga imena i prezimena, ili podijeliti mapu svoga imena i prezimena s učiteljem koristeći OneDrive,*
- o *poslati komprimiranu mapu kao privitak mailom.*

Osnovni cilj projekta je proširiti znanje o mogućnostima *PowerPointa*. Učenici će upotrebljavajući napredne mogućnosti programa *MS PowerPoint* izraditi digitalne materijale za provjeru znanja iz različitih nastavnih predmeta. Svoje prezentacije će izlagati pred cijelim razredom. Prilikom prezentiranja radova izrade kviza treba voditi računa da svi učenici imaju dovoljno vremena za pripremu.

Učenici će predstaviti kvizove cijelom razredu i učitelju/ici, te odgovarati na postavljena pitanja publike. Nakon održane prezentacije kvizovi će se vrednovati ocjenama od 1 do 5. Kvizove će vrednovati učitelj/ica i učenici. Prilikom vrednovanja trebaju se uzeti u obzir svi segmenti zadataka. Analizom ovog primjera možemo zaključiti da su iz kurikuluma ostvareni ishodi C.6.1 i C.6.3 gdje učenici izrađuje, objavljuju te predstavljaju digitalne sadržaje s pomoću nekoga online i/ili offline programa pri čemu poštuju uvjete korištenja programom te postavke privatnosti, te surađuju s drugim učenicima u stvaranju online sadržaja.

U primjeru preuzetom iz [20] navedena je tema projektnog zadatka.

- *1. Zašto je važna niska potrošnja energije?*
- *2. Online istraživanje*
- *3. Analiza rezultata istraživanja i priprema savjeta*
- *4. Stvaranje digitalnog postera*
- *5. Predstavljanje postera razredu i odabir konačnog uratka (postera)*
- *6. Dijeljenje postera u školi i refleksija.*

Učenici će se pretraživanjem interneta upoznati s temom, oblicima potrošnje energije u zgradama (električne energije i energije za grijanje). Učenici će sudjelovati u raspravi Zašto je važna niska potrošnje energije. Razmatrat će utjecaj korištenja različitih izvora energije na okoliš i ljude. Svaki tim će stvoriti *online* obrazac koristeći mrežne alate poput *MS Formsa* ili *Google* obrazaca kako bi proveli istraživanje među svojim razredom i učiteljom/icom. Učenici će unutar *Word* ili *Google* dokumenta pripremiti popis savjeta o tome kako smanjiti potrošnju energije u njihovoj školi. Na kraju svaki tim treba izraditi digitalni poster s vlastitim savjetima (npr. pomoću alata *Canva* ili *PosterMyWall*). Učitelj/ica može pripremiti *Tricider* na kojem će timovi predstavljati svoje postere. Unutar programa *Tricider* ostali učenici mogu glasovati uz argumentiranje. Učitelj/ica treba pratiti i vrednovati rad učenika. Ovakav projektni zadatak obuhvaća međupredmetne teme Održivog razvoja i Uporabu informacijske i komunikacijske tehnologije. Zadatak je povezan sa stvarnim životom jer se problem koji treba riješiti sastoji od stvarnog problema koji se može prepoznati u svakoj školi, a može se primijeniti u domu učenika, poduzećima i drugim ustanovama. Analizom ovog primjera možemo zaključiti da su iz kurikuluma ostvareni ishodi C.6.2 i C.6.3 gdje učenici koriste online pohranu podataka i primjerene programe kao potporu u učenju i istraživanju te suradnji, te surađuju s drugim učenicima u stvaranju online sadržaja.

Sljedeći primjer je preuzet iz [28], a glasi ovako.

- *1. Prijavi se sa svojim CARNET korisničkim računom u Office 365 <https://www.office.com/?omkt=hr-HR> i odaberi OneNote.*
- *2. Stvori novu sekciju u svojoj digitalnoj bilježnici i nazovi je Sunčev sustav.*
- *3. Stvori novu stranicu i nazovi je Upoznajmo Sunčev sustav. Istraži i svojim riječima objasni što je Sunčev sustav, koje planete čine Sunčev sustav itd. Stvori tablicu i u tablici prikaži sve planete Sunčevog sustava, udaljenost od Sunca i njihov promjer. Istraži i umetni odgovarajuće slike i videozapis. Obavezno poštuj autorska prava i ispravno navedi izvore preuzetih sadržaja.*
- *4. Stvori novu, drugu stranicu u sekciji Sunčev sustav i nazovi je Plakat. Samostalno izradi plakat o Sunčevom sustavu koristeći se alatima za crtanje programa OneNote. Možeš koristiti odgovarajuće slike, videozapise i sl. Prilikom izrade plakati pripazi na odnos boja, veličinu i raspored elemenata.*
- *5. Stvori novu, treću stranicu u sekciji Sunčev sustav i nazovi je Moje putovanje u svemir. Koristeći se alatima programa OneNote po izboru, izradi plan svog putovanja u svemir. Tekstom, slikom, crtežom, naljepnicama, videozapisom itd. prikaži kako bi se pripremila/pripremio za putovanje u svemir, koga bi povela/poveo sa sobom, način na koji bi izgradila/izgradio svoju letjelicu, koje planete bi posjetila/posjetio i istražila/istražio. Izrazi i predstavi svoju maštovitost i kreativnost!*
- *6. Svoju bilježnicu spremi u svoj e-portfolio. Poveznicu na uradak podijeli u razrednoj grupi.*

Primjer potiče učenike na istraživanje koristeći razne programske alate. Analizom ovog primjera možemo zaključiti da ju iz kurikuluma ostvaren ishod C.6.2 gdje učenici koriste online pohranu podataka i primjerene programe kao potporu u učenju i istraživanju te suradnji.

Slijedi primjer preuzet iz [5].

*Posjeti stranicu https://lektire.skole.hr/. Potraži naslove iz svoje obvezatne lektire. Ako u školskoj knjižnici nema naslova koji ti treba, knjigu možeš pročitati i u digitalnom izdanju. Naravno, osim obvezatne lektire ondje možeš sigurno pronaći još nešto zanimljivo.*

Primjer je koristan jer se učenici upoznaju s portalom eLektire gdje mogu pronaći mnoga djela hrvatskih i stranih pisaca koja su dio obvezatne školske lektire nastavnog predmeta Hrvatskog jezika. Smatramo da je jako važno upoznati učenike s portalom pogotovo u situaciji kada nisu u mogućnosti nabaviti knjigu u papirnatom obliku. Učenici se prijavljuju sa svojim AAI identitetom. Analizom ovog primjera možemo zaključiti da je iz kurikuluma ostvaren ishod C.6.2 gdje učenici koriste online pohranu podataka i primjerene programe kao potporu u učenju i istraživanju te suradnji.

Sljedeći primjer je preuzet iz [19], a glasi ovako.

#### *Upute:*

*Neke životinjske vrste pružaju mnogo roditeljske skrbi svojemu potomstvu, a ostale mu pružaju malo ili nimalo.*

- 1. Odaberite dvije različite životinjske vrste, s različitim "stilovima roditeljstva". *Pronađite jednu vrstu koja pruža mnogo skrbi svojemu potomstvu i drugu koja mu pruža malo ili nimalo.*
- *2. Ukratko opišite odabrane životinjske vrste. Proučite kako donose mladunce na svijet. Usporedite različite stilove roditeljstva i kako se oni odražavaju na broj potomaka. Proučite koliko vremena i energije roditelji ulažu u svoje potomke.*
- *3. Napravite plakat ili prezentaciju u kojima ćete predstaviti razlike roditeljskih stilova i njihove posljedice na broj potomaka i njihov životni vijek.*
- *4. Prezentirajte svoj rad.*

Učenici uz povremenu pomoć učitelja/ice ili samostalno provode jednostavno istraživanje radi rješenja problema u digitalnom okruženju. Učitelj/ica dogovara vremensko trajanje projekta. Učenici su podijeljeni u timove po tri do četiri učenika. Analizom ovog primjera možemo zaključiti da su iz kurikuluma ostvareni ishodi C.6.2 i C.6.3 gdje učenici koriste online pohranu podataka i primjerene programe kao potporom u učenju i istraživanju te suradnji, te surađuju s drugim učenicima u stvaranju online sadržaja.

Slijedi primjer preuzet iz [5].

*Mislav i Petar učenici su 6. razreda i veoma vole sport, osobito sport nogomet. Rado ga igraju na satu Tjelesne i zdravstvene kulture i u slobodno vrijeme. Petar često na društvenoj mreži objavljuje svoje fotografije s nogometnog terena, hvali se kad pobijedi i opravdava sebe i suigrače kad izgubi. Redovito prati i komentira uspjeh nogometne reprezentacije i kluba za koji navija. Mislavovi prijatelji baš ne vole trčati nego radije*  *sjede za računalom i nogomet igraju s pomoću igraće palice. Često se na društvenim mrežama hvale svojim rezultatima i uspjesima u igranju računalnih igrica. Kako bi ga društvo prihvatilo, i Mislav je počeo igrati računalne igre i na društvenim se mrežama uključuje u rasprave. Pravi nogomet i ne spominje, iako ga suigrači hvale govoreći da je odličan igrač. Nogometni klub koji uskoro počinje s radom traži buduće nogometaše koji bi počeli trenirati. Na poziv se javilo mnogo dobrih igrača, a među njima su Mislav i Petar. Trener mora odabrati samo njih 15. Kako bi olakšao izbor, trener je nakon provjere na terenu i razgovora odlučio i na internetu potražiti što više podataka o njima. U Googleovoj tražilici redom je upisivao njihova imena. Što misliš hoće li odabrati Mislava ili Petra?*

Ovaj primjer je korisno provesti s učenicima, jer će učenici kroz neku priču raspravljati s ostalim učenicima i učiteljem/icom u razredu i reći svoje mišljenje o zadanoj situaciji. Primjer je uvod za novi pojam, digitalni tragovi. Digitalni tragovima smatramo sve informacije koje ostavljamo služeći se internetom. Učenici u razredu dolaze do zaključka da je uvijek važno dobro razmisliti prije objave na mreži, jer sve što objave svatko može preuzeti što rezultira širenje informacija velikom brzinom. Ako i obrišemo nešto što smatramo neprimjerenim i dalje nismo sigurno je li obrisani sadržaj nestao s internata. Stoga je važno držati do svoga digitalnog ugleda. Analizom ovog primjera možemo zaključiti da je iz kurikuluma ostvaren ishod D.6.1 gdje učenici objašnjavaju ulogu i važnost digitalnih tragova, stvaraju svoje pozitivne digitalne tragove.

Slijedi primjer preuzet iz [2].

*Pogledaj mrežnu stranic[u http://www.petzanet.hr](http://www.petzanet.hr/) na kojoj je mnogo sadržaja, videozapisa, online kvizova na temu elektroničkog nasilja. Sadržaj koji ti se najviše svidi predstavi ostalim učenicima.*

Elektroničko nasilje ili virtualno nasilje (*cyberbullying*) je nasilje koje se odvija putem informacijske i komunikacijske tehnologije. Primjeri elektroničkog nasilja su objavljivanje tuđih fotografija ili videozapisa bez dozvole, krađa osobnih podataka, slanje uznemirujućih SMS ili elektroničkih poruka. Danas se mnogo govori o elektroničkom nasilju zbog razvoja društvenih mreža koje su popularne među mladima. Prilikom izrade zadatka učenici mogu samostalno odabrati ono što im se najviše svidi na mrežnoj stranici. Analizom ovog primjera možemo zaključiti da je iz kurikuluma ostvaren ishod D.6.2 gdje učenici prepoznaju vrste elektroničkoga nasilja, analiziraju ih i odabiru preventivne načine djelovanja za različite slučajeve elektroničkoga nasilja.

## <span id="page-35-0"></span>**Poglavlje 4 Sedmi razred**

Slijede primjeri kojima se, ostvaruju neki od navedenih odgojno-obrazovnih ishoda u sedmom razredu.

Primjer je preuzet iz [3], a glasi ovako.

*Riješi problem. Želiš izrađivati suvenire kako bi ih prodao/prodavala i ostvario/ostvarila dobit. Na prvi pogled to možda izgleda kao jednostavan problem. Ako bolje razmisliš, shvatit ćeš da rješenje treba dobro isplanirati, pa primijeni već naučene metode na taj problem. Napravi anketu i pošalji je svima koji je trebaju ispuniti. Za rješenje svog problema sastavi takva pitanja iz kojih ćeš saznati koje suvenire ljudi najčešće kupuju, s kojom tematikom, koliko su spremni platiti određenu vrstu suvenira, gdje najčešće kupuju suvenire…U MS Excel unesi sve podatke prikupljene svojom anketom. Korištenjem funkcija i formula:*

- *a) Izračunaj prosječnu cijenu za svaki suvenir.*
- *b) Prikupi podatke i izračunaj cijenu proizvodnje svakog proizvoda.*
- *c) Izračunaj vrijeme potrebnih za izradu svakog proizvoda.*
- *d) Korištenjem funkcije IF prikaži isplati li se proizvoditi testirane proizvode. U račun uzmi u obzir utrošeno vrijeme, troškove izrade i cijenu koju su ispitanici spremni platiti.*

*Izradi grafikon koji prikazuje odnose troškova proizvodnje i cijene proizvoda. Koji ćeš grafikon koristiti u ovom primjeru? Zašto baš taj?*

Primijetimo da četiri faze rješavanja navedene u zadatku odgovaraju Pólyinim koracima rješavanja problema. Učenici postavljaju pitanja kao što su što proizvoditi, kako saznati koje suvenire ljudi najviše kupuju, kako prikupiti podatke, koji su troškovi proizvodnje. Zaključuju kako je potrebno ispitati tržište, istražiti alate za obradu podataka, obraditi prikupljene podatke, prikazati vrijeme i troškove proizvodnje za izradu određenog suvenira, odrediti cijenu i mjesto plasiranja proizvoda. Učenici izrađuju anketu u jednom od alata, te ju pošalju ispitanicima. Nakon što prikupe odgovore učenici prikupljene podatke unose u *MS Excel,* te postavljaju potrebna oblikovanja ćelija. Korištenjem funkcija i formula računaju prosječnu cijenu svakog proizvoda, vrijeme potrebno za izradu svakog proizvoda, te provjeravaju isplati li se proizvoditi testirane proizvode. Računaju relativnu frekvenciju ili udio, prikladnim grafikonom prikazuju odnose troškova proizvodnje i cijene proizvoda. Učenici rezultate svog istraživanja mogu prezentirati koristeći *MS PowerPoint*. Zanimljivost ovog zadatka je što rješavamo problem iz svakodnevice, gdje primjenom matematike u *MS Excelu* dolazimo do rješenja. Ovakav zadatak može se protezati kroz više nastavnih tema u udžbeniku, prikazujući više mogućnosti njegova rješavanja i računanja različitih podataka. Gradivo smatramo važnim i dosta poveznim s matematikom. Proračunske tablice možemo povezati s brojnim nastavnim predmetima, te učenje učiniti zanimljivijim. Analizom ovog primjera možemo zaključiti da je iz kurikuluma ostvaren ishod A.7.3 gdje učenici prikupljaju i unose podatke kojima se analizira neki problem s pomoću odgovarajućega programa, otkrivaju odnos među podatcima koristeći se različitim alatima programa te mogućnostima prikazivanja podataka.

Slijedi primjer preuzet iz [26] u kojemu je navedena mogućnost povezivanja nastave Tjelesne i zdravstvene kulture i Informatike.

*Na satu tjelesne i zdravstvene kulture mjereno je šest varijabli motoričkih sposobnosti: 1. Koordinacija u ritmu – VIJ – sunožno preskakivanje vijače u mjestu, gdje se mjerio broj pravilnih sunožnih preskoka. 2. Repetitivna snaga trbušne muskulature – TRME – podizanje trupa s medicinkom od 1 kg u rukama, gdje se mjerio broj podizanja trupa. 3. Repetitivna snaga ruku i ramenog pojasa – ROK – u uporu na rukama okretanje oko uzdužne osi za 360° L – D, gdje se mjerio broj okretanja. 4. Eksplozivna snaga nogu – TRN – u uporu sjedećem pogrčenih nogu u prednoženju s medicinkom između stopala, mjerio se broj prednoženja. 5. Anaerobna srednje trajna izdržljivost – ČUSL – čučnjevi s vođenjem lopte u mjestu, gdje se mjerio broj čučnjeva. 6. Repetitivna snaga leđne*  *muskulature – LEM – zaklon trupom s loptom u zaručenju, gdje se mjerio broj zaklona trupom.*

*Primijenite vrijednosti dobivenih mjerenja na satu tjelesne i zdravstvene kulture u obradi grafikona.*

Na satovima informatike učenici su upotrijebili originalne vrijednosti u daljnjoj obradi. Obradom je dobivena standardizacija rezultata - rang lista motoričkih postignuća za svakog učenika/cu. Učenicima je bila zanimljiva rang lista i gdje se oni na njoj nalaze, te što znače određene vrijednosti. Određeno mjesto učenika/ce na rang listi donijelo je brojčanu ocjenu motoričkih postignuća koja je upisana u imenik. Učenici su unutar nastavnih sadržaja vezanih uz Proračunske tablice – *Microsoft Excel* primijenili vrijednosti rezultata mjerenja dobivenih na satu tjelesne i zdravstvene kulture u obradi nastavne jedinice u informatici - Grafikoni. Podatke mjerenja prikazujemo grafikonima. U grafikonu je lakše nego u tabličnom prikazu uočiti odnose među podacima, međusobno ih uspoređivati te pratiti promjene koje se događaju tijekom unosa novih podataka. Navedeni primjer još jednom ističe važnost sagledavanja određenih pojava s različitih stajališta te uvide i istraživanje veze između nastavnih predmeta i sadržaja koji uče u različitim predmetima i područjima. Analizom ovog primjera možemo zaključiti da je iz kurikuluma ostvaren ishod A.7.3 gdje učenici prikupljaju i unose podatke kojima se analizira neki problem s pomoću odgovarajućega programa, otkrivaju odnos među podatcima koristeći se različitim alatima programa te mogućnostima prikazivanja podataka.

Sljedeći primjer preuzet je iz [19], a glasi ovako.

*Prosječna slanost svjetskoga mora iznosi* 35 ‰*. Slanija su ona mora koja primaju manju količinu padalina i koja imaju manji dotok vode, a jače isparavaju. U tablici je prikazana količina soli u određenoj količini morske vode. Da ponovimo: 7 g otopljene soli u 1000 g morske vode znači da je slanost vode* 7 ‰*.*

*Pred tobom se nalazi tablica koju trebaš popuniti podatcima o slanosti navedenih mora/oceana/jezera.* 

*Koristeći se danim podatcima, odredi koliko je grama soli otopljeno u 1000 g morske vode i otkrij slanost vode. Prouči, razmisli i odgovori.*

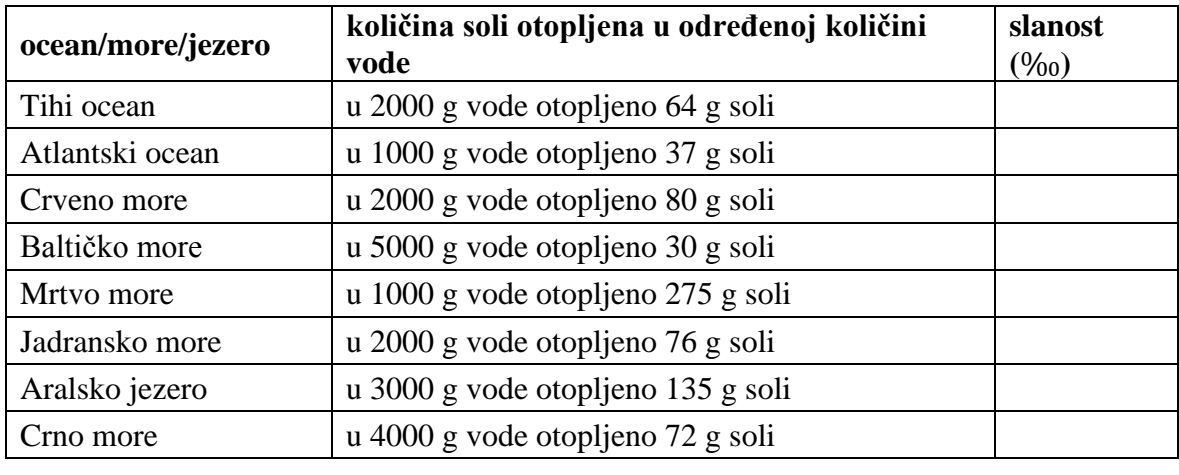

Proračunske tablice mogu se koristiti u svim nastavnim predmetima koji zahtijevaju određena mjerenja. Prijedlog ostvarenja izrade tablica može se primijeniti i na predmetu Geografije. Učenici se podijele u timove po pet učenika. Svaki tim dobiva jednu temu za istraživanje. Učenici mogu proizvoljno odabrati program i izraditi prezentaciju istraživanja. Rezultate istraživanja prezentiraju pred drugim učenicima. Aktivnost je povezana s Geografijom i Matematikom. Učenici u *Excelu* dobivaju tablicu u kojoj je prikazana količina soli u određenoj količini morske vode. Trebaju znati da u 7 g otopljene soli u 1000 g morske vode je slanost vode 7 ‰. Ovaj tip zadatka koristi proračunske tablice kako bi učenici napravili potrebne izračune, prikazali nekim od grafova odnose saliniteta i količine soli u određenoj količini vode pojedinog mora/oceana/jezera. Učenici u sedmom razredu osnovne škole u matematici računaju s postotcima, relativnom frekvencijom, proporcionalnošću, te promilima. Stoga smatramo ovaj zadatak zanimljivim i korisnim zbog toga što učenici mogu i naučiti nešto novo.

Timovi će istraživati kako mjerimo slanost mora te će odgovarati na pitanja koliko je soli otopljeno u 5000 g morske vode, ako je u 2000 g morske vode otopljeno 8 g soli, koliko je soli otopljeno u 1000 g vode itd. Nakon toga mogu odgovoriti na pitanja koja su mora više, a koja manje slana od prosjeka svjetskog mora koje iznosi 35 ‰., u kojem moru je najlakše plivati i zašto. Analizom ovog primjera možemo zaključiti da je iz kurikuluma ostvaren ishod A.7.3 gdje učenici prikupljaju i unose podatke kojima se analizira neki problem s pomoću odgovarajućega programa, otkrivaju odnos među podatcima koristeći se različitim alatima programa te mogućnostima prikazivanja podataka.

Sljedeći primjer preuzet je iz [13], a glasi ovako.

*U tablicama su predočeni podatci potrošnje i zalihe nafte u svijetu. Koristeći se tim podatcima, izračunaj za koliko su vremena nam dostatne zalihe nafte ako nastavimo s današnjom potrošnjom.*

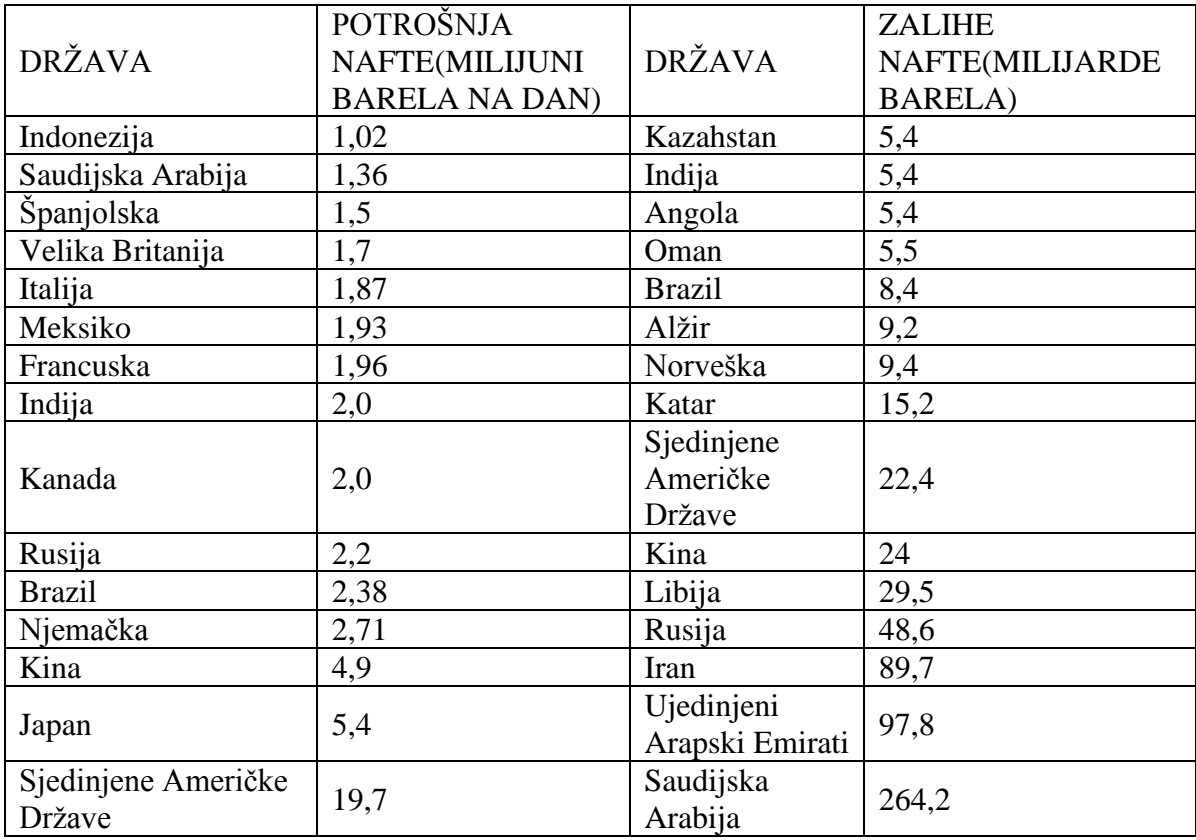

U nastavnom predmetu Kemija učenici se upoznaju s brojnim formulama. U nastavnoj temi fosilna goriva pred učenicima se nalazi tablica predočenih podataka o potrošnji i zalihama nafte u svijetu. Učenici trebaju podatke prepisati u tablicu, te izračunati zalihe nafte. Dozvoljeno je korištenje interneta kako bi učenici prikupili potrebne informacije. Na temelju podataka mogu procijeniti koliko će iznositi zalihe nafte 2030. pa sve do 2040. godine. Svoja istraživanja predaju učitelj/ici u dogovorenom roku preko *OneDrivea.*  Analizom ovog primjera možemo zaključiti da je iz kurikuluma ostvaren ishod A.7.3 gdje učenici prikupljaju i unose podatke kojima se analizira neki problem s pomoću odgovarajućega programa, otkrivaju odnos među podatcima koristeći se različitim alatima programa te mogućnostima prikazivanja podataka.

Sljedeći primjer preuzet je iz [8], a glasi ovako.

*Učenici jedne osnovne škole uputili su se na izlet u zabavni park. U tom zabavnom parku za jednu vožnju postoji pravilo da se mogu voziti jedino djeca viša od 130 cm. U tablici su prikazane visine učenika:*

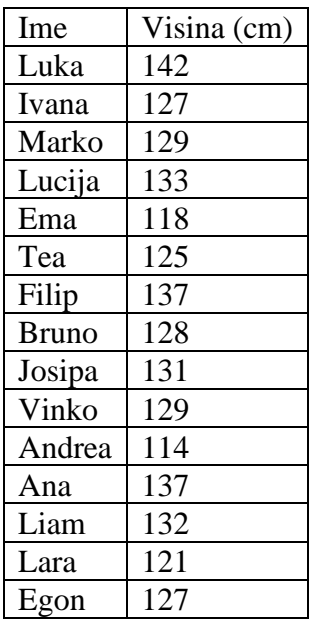

- *a) Koliko učenika smije na tu vožnju?*
- *b) U tablici su navedene visine svih učenika iz razreda. Odredite koji učenici mogu ići na vožnju. Za izračun broja učenika koji smiju na vožnju upotrijebite ugrađene funkcije IF, SUM ili COUNTIF.*
- *c) Kad bi se visinska granica iz prvog zadatka smanjila na 120 cm, koliko bi učenika u tom slučaju moglo na vožnju?*
- *d) Prilagodite prvu tablicu tako da se u ćeliju H3 može unijeti visina koja vas zanima, a da se u ćeliji F2 ispisuje broj učenika koji mogu na vožnju.*
- *e) Prikupite podatke za svoj razred (pitajte učitelja tjelesnog ili pitajte druge učenike i zapišite njihovu visinu) zapišite ih u proračunsku tablicu. Koliko učenika u vašem razredu smije na gornju vožnju? Za izračun broja učenika koji smiju na vožnju upotrijebite ugrađene funkcije IF, SUM ili COUNTIF.*

Obrazloženje rješenja zadatka. Neka su visine učenika upisane u stupac B. Redom prolazimo kroz popis učenika i brojimo sve one koji su viši od 130 cm. Za razliku od ručnog brojenja za izračun broja učenika koji su viši od 130 cm možemo se poslužiti ugrađenim funkcijama. Taj je pristup mnogo učinkovitiji ako je popis učenika duži. Koristeći se gore navedenim funkcijama, zadatak možemo riješiti na dva načina. Prvi način bi bio da za svakog učenika zapišemo 1 ako taj učenik smije na vožnju ili 0 ako ne smije. Da bismo saznali smije li Luka na vožnju, u ćeliju za izračun upisujemo formulu =IF(B2>130;1;0). Da bismo proširili formulu na ostale ćelije, pokazivač miša smjestimo u donji desni kut ćelije i povučemo formulu na preostale ćelije u stupcu. U stupcu piše 1 pored svakog učenika koji je viši od 130 cm, a inače piše 0. Da bismo dobili sve učenike koji su viši od 130 cm, potrebno je samo zbrojiti vrijednosti u stupcu koristeći se funkcijom SUM. U ćeliju u kojoj želimo dobiti zbroj upisujemo formulu =SUM(C2:C25).

Postoji i brži način rješavanja gornjeg problema upotrebom funkcije COUNTIF. U ćeliji za izračun možemo odmah zbrojiti koliko je učenika viših od 130 cm. Formula COUNTIF odmah broji koliko je učenika u određenom rasponu (B2:B25) veće od zadane visine (npr. 130 cm). U ćeliju upisujemo novu vrijednost (120 cm), a formulu u ćeliji izmijenit ćemo tako da pišemo broj 120 umjesto 130. Želimo modificirati gornju formulu tako da upotrebljava vrijednost iz ćelije H3. Budući da se želimo pozivati na vrijednost u ćeliji H3, ne možemo zapisati samo <H3> jer onda ne uspoređujemo broj s brojem. Da bismo mogli dobiti vrijednost ćelije, ispred nje moramo staviti znak &. Tako možemo mijenjati visinsku granicu, a broj učenika koji mogu na vožnju automatski će se mijenjati. Analizom ovog primjera možemo zaključiti da je iz kurikuluma ostvaren ishod A.7.3 gdje učenici prikupljaju i unose podatke kojima se analizira neki problem s pomoću odgovarajućega programa, otkrivaju odnos među podatcima koristeći se različitim alatima programa te mogućnostima prikazivanja podataka.

U sljedećem primjeru preuzetog iz [24] ostvarena je veza s predmetom Likovna kultura.

*Učiteljica zadaje učenicima sliku. Za zadanu sliku potrebno je promijeniti razlučivost, te objasniti što se dogodilo. Nakon promjene vratiti razlučivost na preporučenu. Provjeriti koju dubinu boje upotrebljava tvoj monitor u školi, a koju monitor kod kuće. Usporediti vrijednosti i objasnit ih. Koliko će prostora (kilobajtima) na tvrdome disku zauzeti zadana slika čija je razlučivost 1200*×*1200? Promijeniti format i veličinu koristeći online program Picresize.*

Primijetimo da kroz primjer učenici primjenjuju jedinice za pohranu podataka te procjenjuju kvalitetu slike. Analizom ovog primjera možemo zaključiti da je iz kurikuluma ostvaren ishod A.7.4 gdje učenici opisuju, uspoređuju i koriste različite formate za zapisivanje grafičkih i zvučnih podataka te videopodataka na računalu.

Sljedeći primjer je preuzet iz [3], a glasi ovako.

*Podijelite se u timove od po pet članova. Svaki tim dobiva jednu temu za istraživanje.* 

- *a) Pratite i rješavajte odgovarajuće aktivnosti iz udžbenika. Svaki tim istražuje jednu vrstu multimedijskih datoteka, a svaki član tima istražuje jedan multimedijski format i zapisuje najvažnije natuknice o njemu. Zabilježeno predaje voditelju tima.*
- *b) Napravite umnu mapu za svoje formate.*
- *c) Odaberite program i izradite prezentaciju za rezultate istraživanja. Rezultate istraživanja prezentirajte drugim timovima.*
- *d) Odaberite alat i napravite kviz za svoju vrstu formata datoteka.*
- *e) Na kraju spojite sve umne mape u jednu veliku umnu mapu sa svim vrstama multimedijskih datoteka i njihovim formatima.*
- *f) Odigrajte sve kvizove kako biste ponovili i utvrdili svoje znanje o različitim formatima multimedijskih datoteka.*
- *g) Sve uratke spremite u e-portfolio.*

Odabirom teme uspostavlja se veza s različitim predmetima u osnovnoj školi. Nadalje, primjer objedinjuje ranije usvojene sadržaje u smislenu cjelinu. Rješavanje zahtijeva aktivni učenički angažman (pronalazak prikladnih alata). Rezultat navedenoga je proširivanje i produbljivanje znanja. Analizom ovog primjera možemo zaključiti da su iz kurikuluma ostvareni ishodi A.7.3 i A.7.4 gdje učenici prikupljaju i unose podatke kojima se analizira neki problem s pomoću odgovarajućega programa, otkrivaju odnos među podatcima koristeći se različitim alatima programa te mogućnostima prikazivanja podataka, te opisuju, uspoređuju i koriste različite formate za zapisivanje grafičkih i zvučnih podataka te videopodataka na računalu..

Slijedi primjer projektnog zadatka preuzet iz [17].

*Ivan i Marko su učenici sedmog razreda i pripremaju se za ispit iz Fizike. Upravo su učili o elastičnoj sili te vježbaju zadatke kojima se ispituje ovisnost rastezanja opruge o veličini elastične sile za zadanu konstantu elastičnosti. Gradivo im je vrlo teško i potrebna im je pomoć. Osmislimo računalno rješenje koje će pomoći Ivanu i Marku pri učenju Fizike tako da program simulira ponašanje opruge za zadanu konstantu elastičnosti. Ovisnost sile o* 

*duljini rastezanja prikazuju se dijagramom koristeći se koordinatnim sustavom u ravnini koji su Ivan i Marko već učili na nastavi Matematike.*

Ovakav primjer tzv. projektnog zadatka može se realizirati kao rad u timovima. Na kraju izrade rješenje će predstaviti, a ostali učenici će ga vrednovati s obzirom na točnost, lakoću uporabe, primjenjivost i slično. S obzirom da će računalno rješenje biti složeno, važno je u njemu prepoznati manje dijelove čija rješenja učenici poznaju. Učenici mogu izraditi neku tablicu gdje će zapisati što je zadano, a što se traži. Uočavaju da poznaju formulu kojom se iskazuje ovisnost duljine rastezanja opruge o elastičnoj sili. Najsloženiji dio rješenja svakako će biti crtanje koordinatnog sustava. Za svaku vrijednost sile *F* potrebno je izračunati te grafički prikazati duljinu rastezanja opruge. U udžbeniku se nalaze upute koje funkcije je potrebno napisati kako bi došli do rješenja zadatka, a većina njih je i napisana. Zadatak je dosta zahtjevan, te smatramo da je potrebno neko određeno vrijeme za njegovo rješavanje. Pri izradi ovakvog zadatka potrebno je primijeniti sva znanja programiranja koja su do sada usvojili, od primjene ugrađenih do stvaranja vlastitih funkcija, rada u grafičkom sučelju *Turtle*, te rada sa složenim tipovima podataka kao što su liste. Računalno rješenje problema može se razvijati na različite načine, učitelj/ica može zadati učenicima da nadograde program tako da se njegovo izvršavanje ponavlja sve dok se ne upiše broj nula kao vrijednost konstante elastičnosti. Također je moguće izmijeniti funkciju za vježbanje tako da služi za učenje i ponavljanje matematičkog gradiva linearne funkcije. Potrebno je dogovoriti s učenicima planirano vrijeme izrade projektnog zadatka. Tijekom rada na projektnom zadatku učitelj/ica usmjerava učenike te ih upućuje na dodatne izvore znanja. Analizom ovog primjera možemo zaključiti da su iz kurikuluma ostvareni ishodi B.7.1 i B.7.3 gdje učenici razvijaju algoritme za rješavanje različitih problema koristeći se nekim programskim jezikom pri čemu se koriste prikladnim strukturama i tipovima podataka, te dizajniraju i izrađuju modularne programe koji sadrže potprograme u programskom jeziku.

Ideja za sljedeći primjer pronađena je u [19].

- *Izradi web stranicu pod nazivom Maturalac*
- *Odaberi jedno odredište u Republici Hrvatskoj ili izvan nje.*
- *Potrebno je prikupiti najmanje 5 ponuda turističkih agencija. Možeš ih pronaći na mrežnim stranicama turističkih agencija.*
- *Ponuda mora uključivati: odredište i smještajnu jedinicu po želji, 7 polupansiona, bazen, wi-fi.*
- *Stranica treba sadržavati ponudu koju bi odabrao/odabrala za svoje ljetovanje.*
- *Možeš priložiti što više fotografija zbog kojih si se odlučio/odlučila baš za tu destinaciju.*

Jedna od mogućnosti povezivanja nastave informatike s drugim predmetima je i izrada web stranice na zadanu temu. Na primjer, želimo izraditi web stranicu s temom "Maturalac". Želimo odabrati jedno odredište u Republici Hrvatskoj ili izvan nje. Potrebno je, pretraživanjem interneta, prikupiti najmanje pet ponuda turističkih agencija. Ponude trebaju uključivati prethodno definiranu specifikaciju. Preko školskog CMS -a, koristeći AAI identitet, svi učenici mogu sudjelovati u stvaranju i uređivanju sadržaja. Analizom ovog primjera ostvaren je iz kurikuluma ishod C.7.2 gdje učenici pripremaju, izrađuju te objavljuju vlastite mrežne stranice u skladu s dobrom praksom u području intelektualnoga vlasništva, kritički prosuđuju dobra i loša obilježja pojedinih mrežnih sadržaja.

Sljedeći primjer je preuzet iz [8].

- *1. Otvori dokument kemija.txt.*
- *2. Ispod napisanih rečenica o kemiji u novi odlomak umetni sliku 75kemija.jpg koju ćeš pronaći u mapi Vjezbe (spremi je u mapu s preostalim dokumentima iz dosadašnjeg rada).*
- *3. Ispod slike u novi redak dodaj poveznicu koja će voditi na početnu stranicu (indeks.html).*
- *4. Stranici kemija dodaj pozadinsku boju po izboru.*
- *5. Spremi tekstualni i HTML dokument i pregledaj ga u mrežnom pregledniku.*
- *6. Na početnoj stranici dodaj poveznicu na dokument kemija.html s tekstom poveznice: Moja kemija.*
- *7. Spremi početnu stranicu u tekstualnom i HTML obliku.*
- *8. Otvori indeks.html u mrežnom pregledniku i provjeri rade li ispravno poveznice među svim dokumentima.*

Ovaj primjer povezan je s nastavnim predmetom Kemije. Kod koji se koristi za izradu mrežne stranice nazivamo HTML-om, besplatan je, jednostavan za uporabu i lako se uči. Učenik vježba stvaranje mrežnih stranica tako da u dokument stavlja poveznice (linkove) kako bi povezao dokument. Pri uređivanju umeće slike, poveznice, mijenja boju pozadine ili ugrađuje multimedijske sadržaje. Kako bi se ostvarilo navedeno potrebno je poznavati HTML oznake i strukture. Analizom ovog primjera ostvaren je kurikularni ishod C.7.2 gdje učenici pripremaju, izrađuju te objavljuju vlastite mrežne stranice u skladu s dobrom praksom u području intelektualnoga vlasništva, kritički prosuđuju dobra i loša obilježja pojedinih mrežnih sadržaja.

## <span id="page-47-0"></span>**Poglavlje 5 Osmi razred**

Slijede primjeri kojima se, ostvaruju neki od navedenih odgojno-obrazovnih ishoda u osmom razredu.

Primjer je preuzet iz [4], a glasi ovako.

*Služeći se Periodnim sustavom elemenata, unesite dvanaest zapisa (sloga) u stvorenu tablicu KemijskiElementi. Izdvojite sve kemijske elemente pronađene između 1770. i 1870. godine.*

U osmom razredu učenici se upoznaju s bazom podataka kao zbirkom podataka koja sve podatke ima na okupu sa svrhom pretraživanja i različitog prikazivanja. Ako izrađujemo bazu podataka kemijskih elemenata učenici će planirati i prikupiti sve materijale s podatcima koji će poslužiti pri stvaranju takve baze. Baza je namijenjena učenicima kako bi im omogućila jednostavno izdvajanje podataka o kemijskih elementima i to prema njihovim svojstvima (atributima). Učenici će, rabeći izdvojene podatke, moći analizirati zajednička svojstva kemijskih elemenata te tako lakše spoznati njihovu međusobnu povezanost i odnose. Jednako tako će, rabeći upite i izvješća, moći kreativno prikazati podatke o kemijskim elementima na originalan i svojstven način. Za stvaranje i rad s bazama podataka postoje brojni programi, a jedan od njih je *Acess* iz paketa *Microsoft Office*. Učenici trebaju kreirati tablicu naziva KemijskiElementi, a nakon toga unijeti ID (identifikator) te prihvatiti Samonumeriranje. U tablicu unose podatke NazivElementa, SimbolElementa, GodPronalaska, AtomBroj, RelAtomMasa, KemSkupina, KemSkupVrsta, AgregStanje. Uz kratki tekst potrebno je i odrediti veličinu polja. Koristeći se upitom iz tablice KemijskiElementi treba izdvojiti sve kemijske elemente pronađene između 1770. i 1870. godine te ih razvrstati uzlazno prema godini pronalaska. Kreiranje ovakve baze podataka je dosta korisno jer se može naučiti dosta toga o pojedinim elementima. Mogu se vježbati razna

sortiranja i filtriranja podataka tj. razvrstavanja i izdvajanja podataka. Analizom ovog primjera ostvaren je iz kurikuluma ishod A.8.2 gdje učenici opisuju i planiraju organizaciju baze podataka, koriste se nekim programom za upravljanje bazama podataka za lakše pretraživanje i sortiranje podataka.

Sljedeći primjer preuzet je iz [10], a glasi ovako.

*Otvori novu praznu bazu podataka u programu Access. Stvori tablicu u novostvorenoj bazi podataka i definiraj odgovarajuća polja (najmanje 5). Stvori i uredi upisni obrazac. Pomoću upisnog obrasca u bazu dodaj dvadeset slogova. Stvori i uredi dva upita prema želji. Stvori i uredi izvještaje koji će prikazati rezultate prethodnih upita. Rad spremi u svoj e-portfolio i podijeli u virtualnoj učionici.*

Učenike podijelimo u timove po četiri učenika. Pojedini timovi mogu odabrati istu temu. Primjeri baze podataka za učenika su: Školska knjižnica, Članovi omiljenog sportskog kluba, Geografska obilježja i značajke država EU, Flora i fauna zavičaja. Učenici unutar svojih timova trebaju napraviti tablicu s popisom polja koje će imati baze podataka. Za svako polje potrebno je navesti i vrstu podataka koju će upisivati u polja. Učitelj/ica s učenicima dogovara rok predaje zadatka. Učenici trebaju prezentirati svoj rad pred drugim timovima. Nedostatak može biti ako ostali učenici unutar timova ravnomjerno ne sudjeluju u izradi zadatka. Analizom ovog primjera možemo zaključiti da su iz kurikuluma ostvareni ishodi A.8.2 i A.8.4 gdje učenici opisuju i planiraju organizaciju baze podataka, koriste se nekim programom za upravljanje bazama podataka za lakše pretraživanje i sortiranje podataka, te prepoznaju i proučavaju interdisciplinarnu primjenu računalnoga razmišljanja analiziranjem i rješavanjem odabranih problema iz različitih područja učenja.

Sljedeći primjer preuzet je iz [12], a glasi ovako.

*Kemijski sustav daje signal upozorenja W = 1 kada sustav radi neispravno. Logički sklop (mreža) koristi se za nadgledavanje sustava i utvrđivanje je li W = 1.* 

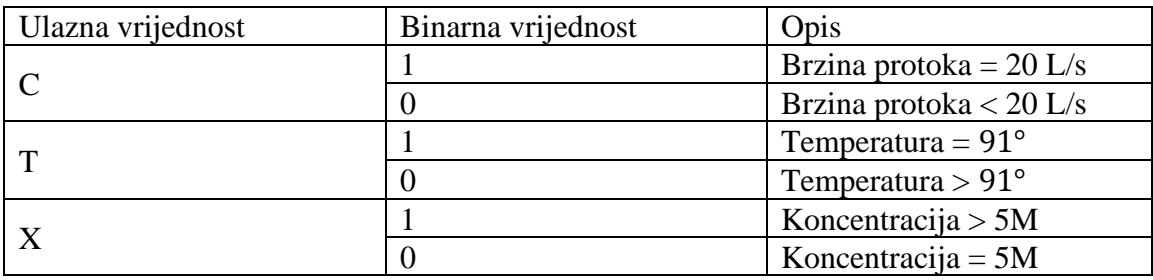

*Signal upozorenja (W = 1) generirat će se ako je :*

- *a) Brzina protoka < 20 L/s ili*
- *b) temperatura > 91˚ i koncentracija > 5M ili*
- *c) brzina protoka 20 L/s i temperatura > 91˚.*

*Nacrtajte logički sklop i tablicu istinitosti kako biste prikazali sve moguće situacije kada bi signal upozorenja bio primljen.*

Navedeni primjer povezan je s odgojno–obrazovnim ishodima D.8.1 i D.8.3 nastavnog predmeta Kemije gdje učenici povezuju rezultate i zaključke istraživanja s konceptualnim spoznajama, te uočavaju zakonitosti podataka prikazanih tablicama. Analizom ovog primjera možemo zaključiti da je iz kurikuluma ostvaren ishod A.8.4 gdje učenici prepoznaju i proučavaju interdisciplinarnu primjenu računalnog razmišljanja analiziranjem i rješavanjem odabranih problema iz različitih područja učenja.

Sličan primjer prethodnom preuzet je iz [4], a glasi ovako.

*Alarmi sustav kemijskog procesa pokreće se ako je temperatura kemijske reakcije veća ili jednaka 120˚ i tlak zraka manji od 2 bara ili ako je tlak manji od 2 bara i koncentracija* 

*kiseline veća od 4 mol. Za ovakav sustav koristimo tri senzora koja u ovisnosti o događaju daju signal po sljedećem principu:*

| Senzor                 | Varijabla   | Logička<br>vrijednost | Opis događaja                                  |
|------------------------|-------------|-----------------------|------------------------------------------------|
| Temperatura reakcije   | $\mathbf T$ |                       | Temperatura manja od 120°                      |
|                        |             |                       | Temperatura veća ili jednaka od<br>$120^\circ$ |
| Tlak zraka             | P           |                       | Tlak veći od 2 bara                            |
|                        |             |                       | Tlak manji od 2 bara                           |
| Koncentracija kiselina | A           |                       | Koncentracija veća od 4 mola                   |
|                        |             |                       | Koncentracija manja od 4 mola                  |

*Alarm će se dogoditi u sljedećim slučajevima (T = 0, P = 1, A = 1), (T = 1, P = 1, A = 0) i (T = 1, P = 1, A = 1). Možeš li objasniti ove slučajeve?*

U domeni Informacije i digitalna tehnologija učenici uče elektroničke logičke sklopove i registre. Razvijaju model promatranoga problema, analiziraju problem koristeći se simulacijama za stvaranje rješenja problema. Potrebno se koristiti programima za dizajniranje i simulaciju logičkih sklopova. Kao jedan od dostupnih besplatnih alata za crtanje i simulaciju rada logičkih sklopova može se koristiti *Logism.* Učitelj/ica dodatno može odabrati zadatke s natjecanja (natjecanja Klokan bez granica, Dabar, Infokup). Učitelj/ica dijeli učenike u timove po dvoje. Svaki učenik na sljedećem nastavnom satu obrazlaže rješenje zadatka svoje skupine. Učitelj/ica ocjenjuje učenike. Ovakav zadatak za učenike je koristan jer učenici mogu uvježbati razne kombinirane logičke sklopove. Analizom ovog primjera možemo zaključiti da je iz kurikuluma ostvaren ishod A.8.4 gdje učenici prepoznaju i proučavaju interdisciplinarnu primjenu računalnog razmišljanja analiziranjem i rješavanjem odabranih problema iz različitih područja učenja.

Sljedeći primjer projektnog zadatka preuzet je iz [8].

*Ivan i Marko su učenici osmog razreda kojima se približava velik broj pisanih radova za koje se moraju dodatno pripremati. S obzirom na to da vole programirati, odlučili su izraditi aplikaciju koja će njima, ali i njihovim prijateljima olakšati ponavljanje gradiva za skore provjere znanja. Osnovna im je ideja izraditi aplikaciju koja će im omogućiti vježbanje različitih zadataka iz fizike. Svaki tip zadataka sadržava polje za unos podataka za računanje, tekstualna polja, gumbe za pokretanje akcija, npr. biranje nizvodnog ili uzvodnog gibanja čamca, odabir mjerne jedinice za pretvaranje i slično. Ivan i Marko shvatili su da ih čeka mnogo posla i odlučili su zamoliti prijatelje da zajedno s njima sudjeluju u tom projektnom zadatku. Pomozimo i mi Marku i Ivanu.*

Ovo je projektni zadatak te se stoga može realizirati kao rad u timovima od nekoliko učenika (npr. tri učenika). Odabire se jedan ili dva zadatka iz fizike za koje se želi stvoriti računalno rješenje. Jedan tim radi aplikaciju s tri različita tipa zadataka. Svaki član tima mora proučiti/ponoviti nastavno gradivo na koje se odnosi odabrani zadatak kako bi mogao postaviti zadatke iz fizike. Također mora proučiti izgled prozora svakog zadatka koji izrađuje kako bi znao koje objekte treba upotrijebiti unutar grafičkog zaslona (objekte za upis, gumbe, objekte za ispis i sl.). Učenici trebaju izraditi računalno rješenje za odabrane zadatke. Nakon pokretanja aplikacije mora se pojaviti prozor s izbornikom koji će nam nuditi odabir zadataka koji će vježbati. U udžbeniku je prikazano rješenje za odabir zadataka i zadataka pretvorbe složenih mjernih jedinica za brzinu. Na sličan način učenici mogu riješiti ostale zadatke. Nakon izrade učenici trebaju pripremiti dokumentaciju u programu za obradu teksta, programu za izradu prezentacije ili u nekom drugom alatu za izradu mrežnih stranica. Dokumentacija mora sadržavati odgovore na pitanja: koji je osnovni cilj aplikacije, kako se pokreće, čemu služe pojedini gumbi na definiranim prozorima, kako odabrati drugi zadatak za vježbanje i kako zatvoriti aplikaciju. Poželjno je u dokumentaciji i prezentaciji prikazati prozore koji se koriste u aplikaciji, te cijelo računalo rješenje. Analizom ovog primjera možemo zaključiti da je iz kurikuluma ostvaren ishod B.8.1 gdje učenici identificiraju neki problem iz stvarnoga svijeta, stvaraju program za njegovo rješavanje, dokumentiraju rad programa i predstavljaju djelovanje programa drugima.

Sljedeći primjer preuzet je iz [25], a glasi ovako.

*Putnička agencija zatražila je program koji će evidentirati koliko se putnika nalazi na određenom brodu. Ulazne vrijednosti su maks\_bp (maksimalan broj putnika koji se mogu ukrcati na brod), bp\_minuta (broj putnika koji se svake minute ukrcavaju na brod). Svaki ukrcaj na brod počinje 60 minuta prije isplovljavanja. Napišite programsko rješenje u Pythonu.*

#### Programsko rješenje izgleda ovako:

```
maks bp = int(input('Upiši koliko putnika stane na brod:'))
bp_minuta = int(input('Upiši koliko se putnika svake minute
ukrca na brod:'))
brojac p = 0brojac v = 0while brojac p < maks bp:
    brojac_p = brojac_p+bp_minuta
   brojac v = brojac v+1if brojac v > 59:
         break
    if brojac p < maks bp:
         print('Na brodu se ukrcalo',brojac_p,'putnika')
     else:
        print('Na brodu je popunjeno svih', maks bp, 'mjesta')
```
Ako se želimo ozbiljno baviti programiranjem, tada je potrebno analizirati i istražiti problem prije nego što počnemo pisati kod. Dokumentiranje je vrlo važno kako bi se na kraju mogla napisati potpuna tehnička dokumentacija uključujući i dokumentaciju unutar koda - tzv. komentare. Zadatak zahtijeva logičko mišljenje, argumentiranje i zaključivanje što je matematički proces. Analizom ovog primjera možemo zaključiti da je iz kurikuluma ostvaren ishod B.8.1 gdje učenici identificiraju neki problem iz stvarnoga svijeta, stvaraju

program za njegovo rješavanje, dokumentiraju rad programa i predstavljaju djelovanje programa drugima.

Slijedi primjer projektnog zadatka preuzet iz [22].

- *1. Uvod (o krvožilnom sustavu) - snimiti zvučni ili video uradak i staviti na stranicu (1 bod)*
- *2. Što znamo o krvi (sastav krvi) - kratak tekst o sastavu krvi, slike krvnih zrnaca, crtež prikaza omjera u sastavu (crtež može biti digitalni ili napravljen na papiru pa prenesen u poglavlje) (3 boda)*
- *3. Uloge krvi - tekst i snimka (2 boda)*
- *4. Što znamo o srcu (građa i način rada) - tekst, poveznica za video prikaz, fotografije ili slike (3 boda)*
- *5. Krvne žile - tekst ili snimljena građa, poveznica za prikaz razlika između krvnih žila, slike ili fotografije (3 boda)*
- *6. Optok krvi - crtež i poveznica za video optoka (2 boda)*
- *7. Limfni organi - tekst, poveznica za prikaz položaja tih organa na prikazu tijela čovjeka i njegovih unutarnjih organa ili slika torza čovjeka s unutarnjih organima (3 boda)*
- *8. Bolesti krvožilnog sustava - naziv i poveznica na stranice gdje se o njima govori (1 bod)*
- *9. Imunost - tekst o vrstama imunosti, važnost cijepljenja - poveznica na cjepovni kalendar, važnost procijepljenosti - snimiti svoje mišljenje i stav (3 boda)*
- *10. Dobro je znati (zanimljivosti) - poveznica i tekst (2 boda)*
- *11. Kviz - izraditi kviz u programu Libar o navedenoj temi (2 boda).*

Tema koju zadajemo učenicima povezana je s nastavnim predmetom Biologije i glasi Sustav organa za optok krvi. Cilj izrade ovakvog projektnog zadatka je provjera znanja iz uređivanja sadržaja u programu *Libar*. *Libar* je usluga koja *CARNET*-ovim korisnicima omogućuje jednostavnu izradu, objavu i uporabu digitalnog sadržaja primjenjivog u nastavi. Učenici pristupaju aplikaciji prijavom pomoću AAI@EduHr elektroničkog identiteta. Učitelj/ica prije zadavanja tema objašnjava naredbe koje učenici mogu koristiti unutar aplikacije. Dogovara vrijeme predaje projektnog zadatka. Nedostatak može biti ako svi učenici ne sudjeluju u izradi projektnog zadatka. Na sam dan predaje zadatka učitelj/ica provjerava znanje svakog pojedinog učenika tako da zada da naprave neku izmjenu u zadatku. Analizom ovog primjera možemo zaključiti da su iz kurikuluma ostvareni ishodi C.8.2 i C.8.3 gdje učenici samostalno pronalaze informacije i programe, odabiru prikladne izvore informacija te uređuju, stvaraju i objavljuju/dijele digitalne sadržaje, te dizajniraju, razvijaju, objavljuju i predstavljaju radove s pomoću sredstava informacijske i komunikacijske tehnologije primjenjujući suradničke aktivnosti.

Sljedeći primjer preuzet je iz [9], a glasi ovako.

*Cijena automobila pada linearno ovisno o godinama starosti (radi jednostavnosti primjera izostavit ćemo utjecaj prijeđenih kilometara). U tablici su podatci o padu cijene za tri različita automobila:*

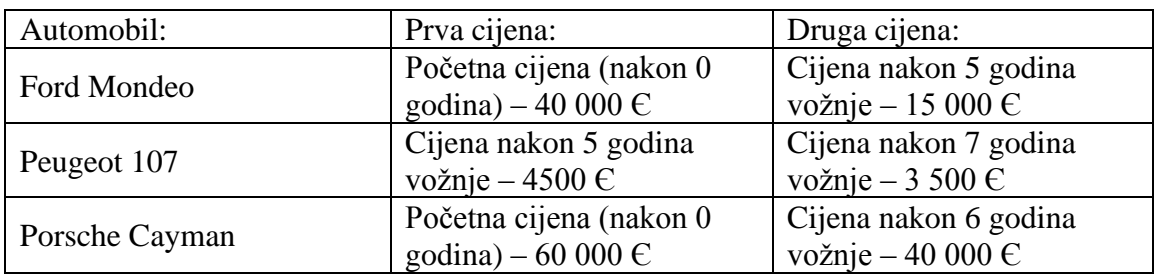

*Nakon koliko će godina vožnje cijena Peugeota 107 pasti na 0? Nakon koliko će se godina početna cijena Porschea smanjiti na trećinu? Hoće li u nekom trenu cijena nekih dvaju automobila biti jednaka? Ako da, o kojim se dvama automobilima radi i nakon koliko (otprilike) godina?*

U ovom primjeru koristimo modeliranje linearnom funkcijom. Modeliranje je bitno jer učenik stečeno znanje ima priliku primijeniti i u stvarnim situacijama i time uvidjeti kako je matematika zbilja svuda oko nas. U matematičkom modeliranju nastojimo povezati situaciju koja nije matematičke prirode s matematičkim objektima, pretvoriti je u matematički problem koji ćemo riješiti i interpretirati u realnoj situaciji. Cijene automobila prikazujemo u *Geogebri*. *Geogebra* je program dinamičke geometrije, a osim geometrijskih može prikazivati i rješavati probleme iz analize, algebre, vjerojatnosti, statistike i slično. Starost automobila bit će koordinata *x* točke, a njegova cijena *y* koordinata. Kako bi prikaz bio ljepši u *Geogebri* je potrebno odabrati karticu Grafika. U izborniku se nalazi prostor za upisivanje odnosa jedinica na osima. U našem slučaju iznosi 1 : 1000 zbog pogodnijeg prikaza cijena automobila. Prilikom crtanja pravaca moramo paziti i kako ćemo ih razlikovati, stoga pravac koji prikazuje Ford Mondeo obojimo crveno, Peugeout 107 zeleno i Porsche Cayman plavo. Da bismo dobili podatke o tome za koliko će godina vožnje cijena Peugeota 107 pasti na 0, moramo dobiti sjecište zelenog pravca i osi *x*. Kako bismo dobili podatak o tome za koliko godina će se cijena Porschea smanjiti na trećinu odnosno kada će cijena iznositi 20 000 Є očitat ćemo iz sjecišta pravca *y* = 20 000 i plavog pravca. Očitavamo da će se to dogoditi za 12 godina vožnje. Odgovor na pitanje hoće li neka cijena dvaju automobila biti jednaka možemo očitati iz sjecišta dvaju pravaca, vidimo da će to biti crveni i zeleni pravac. Cijena Forda Mondeo i Peugeota 107 tada će nakon 7 godina i 4 mjeseca vožnje iznositi 3.333 Є. Analizom ovog primjera možemo zaključiti da je iz kurikuluma ostvaren ishod C.8.3 gdje učenici dizajniraju, razvijaju, objavljuju i predstavljaju radove s pomoću sredstava informacijske i komunikacijske tehnologije primjenjujući suradničke aktivnosti.

Sljedeći primjer preuzet je iz [9], a glasi ovako.

*Otvorite OneNote bilježnicu za predmete, pa neka jedan član vašeg tima u prostoru za suradnju (Collaboration Space) vaše bilježnice za predmete izradi sekciju s nazivom teme vašeg projektnog zadatka Lom svjetlosti. U toj sekciji izradite stranicu s nazivom Istraživanje teme. Ako je potrebno, sekciji dodajte još stranica. Na tu će stranicu članovi vašeg tima upisivati pronađene sadržaje, umetati poveznice do mrežnih stranica na kojima se nalaze zanimljivi i korisni sadržaji koje planirate dodatno istražiti kako biste izradili zajednički digitalni uradak.*

Tema Lom svjetlosti preuzeta je iz nastavnog predmeta Fizika. Lom svjetlosti je tema koja je usko povezana i s kutovima u matematici te za njezino objašnjenje možemo upotrijebiti *GeoGebru*. Učenici su podijeljeni u timove po pet učenika. Pred ostalim učenicima u razredu moraju prezentirati ono što su napravili. Za izradu prezentacije mogu koristiti jedan od alata poput *PowerPoint*, *Prezi*, *Sway, Powtoon* ili neki drugi. Analizom ovog primjera možemo zaključiti da su iz kurikuluma ostvareni ishodi C.8.2 i C.8.3 gdje učenici samostalno pronalaze informacije i programe, odabiru prikladne izvore informacija, uređuju, stvaraju i objavljuju/dijele digitalne sadržaje, te dizajniraju, razvijaju, objavljuju i predstavljaju radove s pomoću sredstava informacijske i komunikacijske tehnologije primjenjujući suradničke aktivnosti.

Sljedeći primjer preuzet je iz [27], a glasi ovako.

*Otvorite OneNote bilježnicu za predmete, pa neka jedan član vašeg tima u prostoru za suradnju (Collaboration Space) vaše bilježnice za predmete izradi sekciju s nazivom teme vašeg projektnog zadatka Sustav dviju jednadžbi s dvjema nepoznanicama. Dodajte stranicu pod nazivom Crtanje1. Na stranicu nacrtajte matematički izraz, jednadžba pravca, i riješite ga pomoću alata Matematika. Dodajte novu stranicu pod nazivom Crtanje2. Na stranici nacrtajte matematički izraz, sustav dviju jednadžbi s dvije nepoznanice, pa ga pokušajte riješiti pomoću alata Matematika.*

Zadatak iz primjera povezan je s nastavnim predmetom Matematike. Učenici na satu matematike uče rješavati jednadžbe s dvije nepoznanice. Upoznaju se s raznim metodama rješavanja kao što su metoda supstitucije, metoda komparacije, metoda suprotnih koeficijenata i grafička metoda. Ovakav zadatak je koristan jer učenici mogu vizualizirati problem, raspravljati o egzistenciji dobivenog rješenja. Učitelj/ica daje upute učenicima kako se koristiti alatom Matematika. Pomoću tog alata matematičke izraze zapisane pomoću miša možemo pretvoriti u matematički zapis. Učenici sljedeći nastavni sat obrazlažu svoje rješenje pred drugim učenicima. Nedostatak može nastati ako učenici nisu razumjeli kako se koristiti alatom za crtanje. Analizom ovog primjera ostvaren je iz kurikuluma ishod C.8.3 gdje učenici dizajniraju, razvijaju, objavljuju i predstavljaju radove s pomoću sredstava informacijske i komunikacijske tehnologije primjenjujući suradničke aktivnosti.

Sljedeći primjer preuzet je iz [4], a glasi ovako.

*Adrian je učenik koji je upravo završio 8. razred i upisao željenu srednju školu. S roditeljima, sestrom i psom ide na zasluženi odmor. Budući da on u obitelji najbolje koristi IKT, dobio je zadatak pronaći odgovarajući program koji će pomoći obitelji u organizaciji putovanja. Početne postavke su polazišna i odredišna točka te ostali potrebni parametri za izračunavanje traženog (prosječna potrošnja automobila, cijena autoceste po kategorijama i sl.). Treba odrediti:*

- *a) najkraći put od odredišta do polazišne točke i njegovu duljinu*
- *b) vrijeme provedeno na putu bez stajanja*
- *c) cijenu puta (potrošnja goriva i cijenu autoceste, mostova, tunela i ostalih potrebnih troškova)*
- *d) alternativni put kojim se izbjegava naplata dodatnih troškova (gdje je moguće)*
- *e) vrijeme provedeno na alternativnom putu*
- *f) cijenu alternativnog puta*
- *g) usporedbu dobivenih podataka i odabir najpovoljnijeg rješenja.*

Ovaj problem zadire u područje geografije, fizike i matematike. Učenici trebaju izračunati prosječnu potrošnju automobila, troškove puta, troškove cestarine i trajanje puta za najkraći put bez izbjegavanja ceste s naplatom i put uz izbjegavanje naplate cestarine. Prvo je potrebno pronaći program koji može izračunati željene podatke na temelju kojih možemo donijeti odluku. Možemo reći da u ovom zadatku ne postoji točno i netočno rješenje jer ono što je za jednu osobu povoljnije za drugu ne mora biti. Važno je samo znati argumentirati zašto je odabrano rješenje za tebe najpovoljnije. Za rješavanje ovog problema koristi se interaktivna karta Hrvatskog autokluba (HAK). Učenici trebaju dodatno istražiti kako postaviti međutočku/međutočke (mjesta kroz koje moraš proći) na plan puta i koliku dobivaju uštedu na nekom odabranom putovanju ako je pogonsko gorivo automobila autoplin. Analizom ovog primjera možemo zaključiti da su iz kurikuluma ostvareni ishodi C.8.2 i C.8.3 gdje učenici samostalno pronalaze informacije i programe, odabiru prikladne izvore informacija te uređuju, stvaraju i objavljuju/dijele digitalne sadržaje, te dizajniraju, razvijaju, objavljuju i predstavljaju radove s pomoću sredstava informacijske i komunikacijske tehnologije primjenjujući suradničke aktivnosti.

Sljedeći primjer preuzet je iz [25], a glasi ovako.

*1. U grafičkom prikazu iz alatne trake odaberemo konstrukcijski alat za točku za unos dvije točke. Točke unosimo u tri koraka:*

*Prvi korak – Pokazivač postavimo na koordinate (1,1) i lijevom tipkom miša označimo mjesto točke A. Drugi korak – Pokazivač postavimo na koordinate (3,1) i lijevom tipkom miša označimo mjesto točke B. Treći korak – Iz alatne trake odaberemo ikonu alata pomicanje kojim možemo pomicati objekte po grafičkom prikazu.*

- *2. U Algebarski prikaz unosimo izraz za pravilni tetraedar o obliku Pravilni Tetraedar (<točka>, <točka>).*
- *3. U 3D grafičkom prikazu na alatnoj traci iz konstrukcijskih alata za tijela odaberemo naredbu mreža.*
- *4. Nacrtanu mrežu geometrijskog tijela pohranimo na računalu.*

U zadatku je opisan postupak izrade mreže pravilne trostrane piramide. Svrha zadatka je upoznavanje s pravilnom trostranom piramidom. Dodatno učenici mogu istražiti još neke algebarske naredbe koji se upotrebljavaju u *Geogebri* za crtanje geometrijskih likova npr. mreža geometrijskog lika kocke. Analizom ovog primjera ostvaren je iz kurikuluma ishod C.8.3 gdje učenici dizajniraju, razvijaju, objavljuju i predstavljaju radove s pomoću sredstava informacijske i komunikacijske tehnologije primjenjujući suradničke aktivnosti.

Sljedeći primjer preuzet je iz [25], a glasi ovako.

- *1. Prije izvođenja simulacije – Ponovimo!*
	- *Atom se sastoji od atomske jezgre oko koje kruže elektroni. Atomska jezgra se sastoji od pozitivno nabijenih protona i neutrona. Neutroni nemaju električni naboj. Pozitivan naboj jednog protona jednako je velik kao negativni naboj elektrona. U neutralnom atomu broj elektrona koji kruže oko jezgre jednak je broju protona u jezgri.*
- *2. Na mrežnoj adresi <https://www.golabz.eu/lab/build-an-atom> pokrenut ćemo simulaciju.*
- *3. Dodajmo potreban broj elektrona, protona i neutrona za atom Helija (simbol: He).*

<span id="page-59-0"></span>Pri rješavanju određenog problema vrlo često koristimo simulacije. Simulacijama se koristimo kada želimo nešto vidjeti, isprobati ili uvježbati. Najbolje primjere simulacija nalazimo u Fizici, Kemiji i Biologiji. U tim predmetima postoje pokusi koje je opasno izvoditi u stvarnom svijetu pa su simulacije idealne za izvođenja vježbi bez narušavanja sigurnosti. U matematici simulacije koristimo kada želimo mijenjati ulazne vrijednosti nekih funkcija koje zahtijevaju i grafički prikaz što je jako korisno u analiziranju rezultata. Najpoznatiji alati za korištenje simulacija su PhET, GO – LAB. PhET sadrži simulacije koje se mogu preuzeti besplatno na hrvatskom jeziku, te biti podrška u učenju. Analizom ovog primjera možemo zaključiti da je iz kurikuluma ostvaren ishod C.8.2 gdje učenici samostalno pronalaze informacije i programe, odabiru prikladne izvore informacija te uređuju, stvaraju i objavljuju/dijele digitalne sadržaje.

#### **Bibliografija**

[1] B. Rihter, D. Rade, K. Toić Dlačić, S. Topić, L. Novaković, D. Bujadinović, T. Pandurić, *Like IT 5, udžbenik iz informatike za peti razred osnovne škole*, 2. izdanje, Alfa, 2020.

[2] B. Rihter, D. Rade, K. Toić Dlačić, S. Topić, L. Novaković, D. Bujadinović, T. Pandurić, M. Draganjac, *Like IT 6, udžbenik iz informatike za šesti razred osnovne škole*, 1. izdanje, Alfa, 2020.

[3] B. Rihter, D. Rade, K. Toić Dlačić, S. Topić, L. Novaković, D. Bujadinović, T. Pandurić, M. Draganjac, *Like IT 7, udžbenik iz informatike za sedmi razred osnovne škole*, 1. izdanje Alfa, 2020.

[4] B. Rihter, D. Rade, K. Toić Dlačić, S. Topić, L. Novaković, D. Bujadinović, T. Pandurić, M. Draganjac, *Like IT 8, udžbenik iz informatike za osmi razred osnovne škole*, 1. izdanje Alfa, 2020.

[5] Edutorij, dostupno na [https://edutorij.e-skole.hr/share/proxy/alfresco](https://edutorij.e-skole.hr/share/proxy/alfresco-noauth/edutorij/api/proxy-guest/c9d3bbb7-0fb8-45a8-ba91-4175fca0fc8a/html/535_ucenje_uz_ikt.html)[noauth/edutorij/api/proxy-guest/c9d3bbb7-0fb8-45a8-ba91-](https://edutorij.e-skole.hr/share/proxy/alfresco-noauth/edutorij/api/proxy-guest/c9d3bbb7-0fb8-45a8-ba91-4175fca0fc8a/html/535_ucenje_uz_ikt.html)

[4175fca0fc8a/html/535\\_ucenje\\_uz\\_ikt.html](https://edutorij.e-skole.hr/share/proxy/alfresco-noauth/edutorij/api/proxy-guest/c9d3bbb7-0fb8-45a8-ba91-4175fca0fc8a/html/535_ucenje_uz_ikt.html) (lipanj 2021.)

[6] I. Kniewald, V. Galešev, G. Sokol, V. Vlahović, Kovač, *Informatika* <sup>⁺</sup> *5*, *udžbenik iz informatike za 5. razred osnovne škole*, SysPrint, 2. izdanje, Zagreb, 2018.

[7] I. Kniewald, V. Galešev, G. Sokol, V. Vlahović, Kovač*, Informatika*<sup>⁺</sup> *6, udžbenik iz informatike za 6. razred osnovne škole*, SysPrint, Zagreb, 2018.

[8] I. Kniewald, V. Galešev, G. Sokol, V. Vlahović, D. Kager, H. Kovač, N. Kunštek, *Informatika*<sup>⁺</sup> <sup>7</sup> , *udžbenik iz informatike za 7. razred osnovne škole*, 2. izdanje, SysPrint, Zagreb 2018.

[9] I. Kniewald, V. Galešev, G. Sokol, D. Kager, H. Kovač, J. Purgar, N. Kunštek *, Informatika* <sup>⁺</sup> *8, udžbenik iz informatike za 8. razred osnovne škole*, 1. izdanje SysPrint, Zagreb, 2018.

[10] Informatika, podrška za svaki sat, dostupno na

<https://old.skolskiportal.hr/kartice/informatika-8-razred> (travanj 2021.)

[11] Kurikulum nastavnog predmeta Informatike za osnovne škole i gimnazije u Republici Hrvatskoj, dostupno na [http://mzos.hr/datoteke/15-Predmetni\\_kurikulum-Informatika.pdf](http://mzos.hr/datoteke/15-Predmetni_kurikulum-Informatika.pdf) (ožujak 2021.)

[12] Logic Gates Tutorials, dostupno na

[https://www.academia.edu/35444888/Logic\\_Gates\\_Tutorials\\_1\\_](https://www.academia.edu/35444888/Logic_Gates_Tutorials_1_) (travanj 2021.)

[13] S. Marić, I. Zerdun, N. Trenčevska, M. Varga, *Kemija 7, radna bilježnica za kemiju u sedmom razredu osnovne škole*, Školska knjiga, Zagreb, 2021.

[14] M. Babić, N. Bubica, S. Leko, Z. Dimovski, M. Stančić, N. Mihočka, I. Ružić, B. Vejnović, *#mojportal5, udžbenik informatike u petom razredu osnovne škole*, Školska knjiga, Zagreb, 2019.

[15] M. Babić, N. Bubica, S. Leko, Z. Dimovski, M. Stančić, N. Mihočka, I. Ružić, B. Vejnović, *#mojportal5, radna bilježnica za informatiku u petom razredu osnovne škole*, Školska knjiga, Zagreb, 2019.

[16] M. Babić, N. Bubica, S. Leko, Z. Dimovski, M. Stančić, N. Mihočka, I. Ružić, B. Vejnović, *#mojportal6, udžbenik informatike u šestom razredu osnovne škole*, Školska knjiga, Zagreb, 2020.

[17] M. Babić, N. Bubica, S. Leko, Z. Dimovski, M. Staničić, N. Mihočka, I. Ružić, B. Vejnović, *#mojportal7, udžbenik informatike u sedmom razredu* Školska knjiga, Zagreb, 2020.

[18] M. Babić, N. Bubica, S. Leko, Z. Dimovski, M. Staničić, N. Mihočka, I. Ružić, B. Vejnović, *#mojportal8, udžbenik informatike u osmom razredu osnovne škole,* Školska knjiga, Zagreb, 2020.

[19] Metodički kutak, Projektni zadaci, dostupno na [https://www.profil-klett.hr/metodicki](https://www.profil-klett.hr/metodicki-kutak/2/5/5/1)[kutak/2/5/5/1](https://www.profil-klett.hr/metodicki-kutak/2/5/5/1) (svibanj 2021.)

[20] Metodički kutak, Projektni zadaci, dostupno na https://www.e-sfera.hr/user/login (svibanj 2021.)

[21] Moja priprema, Alati za uređivanje odlomka, rad sa slikama

[22] Projektni zadaci Carnet Libar, Izrada mrežnih stranica, dostupno na [https://www.e](https://www.e-sfera.hr/udzbenicke-serije/podrska/bc1474d5-5f69-43e3-9a16-1023e4780e2a)[sfera.hr/udzbenicke-serije/podrska/bc1474d5-5f69-43e3-9a16-1023e4780e2a,](https://www.e-sfera.hr/udzbenicke-serije/podrska/bc1474d5-5f69-43e3-9a16-1023e4780e2a) (svibanj 2021.)

[23] S. Deljac, V. Gregurić, N. Hajdinjak, B. Počuča, D. Rakić, S. Svetličić, *Informatika 6, udžbenika u šestom razredu osnovne škole*, Profil Klett, 1. izdanje, 2020. Zagreb [24] S. Deljac, V. Gregurić, N. Hajdinjak, B. Počuča, D. Rakić, S. Svetličić, *Informatika 7* 

*udžbenik u sedmom razredu osnovne škole*, 1. izdanje Profil Klett, Zagreb, 2020.

[25] S. Deljac, V. Gregurić, N. Hajdinjak, B. Počuča, D. Rakić, S. Svetličić, *Informatika* 

*8, udžbenik informatike za 8. razred osnovne škole*, 2.izdanje, Zagreb, 2019. Profil Klett

[26] Stručni rad na temu Integrirana nastava Tjelesne i zdravstvene kulture i Informatike u sedmom razredu osnovne škole, dostupno na

[https://www.hrks.hr/skole/21\\_ljetna\\_skola/462-467-Milic-Pesec.pdf](https://www.hrks.hr/skole/21_ljetna_skola/462-467-Milic-Pesec.pdf) (ožujak 2021.)

[27] Stvaranje i predstavljanje suradničkog uratka, dostupno na

<https://e.udzbenik.hr/U/infOS8/88matematika.pdf> (travanj 2021.)

[28] Školski portal, 6. razred Digitalna bilježnica, dostupno na

<https://old.skolskiportal.hr/kartice/informatika-6-razred> (svibanj 2021.)

[29] V. Gregurić, N. Hajdinjak, M. Jakšić, B. Počuča, D. Rakić, S. Svetličić, D. Šokac, D. Vlajinić, *Informatika 5, udžbenik u petom razredu osnovne škole*, Profil Klett, 1. izdanje 2019., Zagreb

#### <span id="page-63-0"></span>**Sažetak**

Ovaj rad sastoji se od 5 poglavlja.

U prvom poglavlju nalazi se pregled uvodnog dijela kurikuluma nastavnog predmeta Informatike za osnovne škole i gimnazije u Republici Hrvatskoj. Dane su tablice poveznica nastavnog predmeta Informatike s drugim nastavnim predmetima i međupredmetnim temama od petog do osmog razreda, s opisom odgojno-obrazovnih ishoda.

U drugom poglavlju analiziran je peti razred, te su navedeni primjeri koji se mogu povezati sa svim odgojno-obrazovnim ishodima u kurikulumu za peti razred. Osim poveznica s Matematikom, Informatikom i Likovnom kulturom, Održivim razvojem i Zdravljem (prevencija nasilja) u udžbeničkim kompletima i metodičkim priručnicima pronađeni su primjeri povezani s Engleskim jezikom i Geografijom.

U trećem poglavlju analizirane su poveznice šestog razreda. Osim poveznica s Matematikom, Likovnom kulturom i Održivim razvojem pronađeni su primjeri poveznica s Hrvatskim jezikom, Geografijom, Prirodom, Tjelesnom i zdravstvenom kulturom i međupredmetnom temom Zdravlie.

U četvrtom poglavlju proučavane su poveznice sedmog razreda. Osim poveznica s Matematikom, Kemijom i Likovnom kulturom te međupredmetnim temama Građanski odgoj i obrazovanje i Održivi razvoj koje se navedene u kurikulumu pronađene su poveznice s nastavnim predmetima Geografije, Fizike i Tjelesne i zdravstvene kulture.

U petom poglavlju obrađen je osmi razred. Osim poveznica s Kemijom, Matematikom i Likovnom kulturom pronađene su poveznice s nastavnim predmetima Biologije, Fizike i Geografije.

<span id="page-63-1"></span>Prilikom opisa, ispod svakog primjera navedeni su i odgojno-obrazovni ishodi koji se postižu, alati potrebni za izradu zadatka i način provedbe. Većina navedenih primjera zahtijeva određeno vrijeme rada, stoga se mogu realizirati kao projektni zadaci.

#### **Summary**

This graduate thesis consists of five chapters.

The first chapter contains an overview of the introductory part of curriculum of Informatics for middle school and gymnasiums in the Republic of Croatia. Tables linking the course of Informatics with other teaching subjects and inter-subjects from fifth to eight grade with description of learning outcomes.

The second chapter analyses the fifth grade and provides examples that can be associated with all learning outcomes from curriculum in fifth grade. Apart from cross-curricular connections with Mathematics, Informatics, and Art Culture, Sustainable development and Health (prevention of violence) in textbooks and other learning and teaching resources were found examples related to English language and Geography.

The third chapter analyses sixth grade cross-curricular connections. Apart from Mathematics, Art culture, and Sustainable development there have been found examples of correalations with the Croatian language, Geography, Nature, Physical and health education, and the inter-subject Health.

The fourth chapter examines seventh grade cross-curricular connections. In addition to connections with Mathematics, Chemistry, and the Art culture, the inter-subjects Civil Education and Sustainable development listed in curriculum there have been found correlations with subjects Geography, Physics, and Physical and health education.

The fifth chapter deals with eight grade. In addition to cross-curricular connections with Chemistry, Mathematics, and Art culture connections were also found to the subjects of Biology, Physics, and Geography.

During the description, below each example are listed learning outcomes achieved, tools necessary for task creation and method of implementation. Most of these examples require a certain period of work, so they can be realized as project tasks.

# <span id="page-65-0"></span>**Životopis**

Rođena sam 25. srpnja 1994. godine u Mostaru, Bosna i Hercegovina. Osnovnu i srednju školu završila sam u Čitluku. Preddiplomski sveučilišni studij Matematika; smjer: nastavnički upisala sam 2013., a Diplomski sveučilišni studij Matematika i informatika; smjer: nastavnički 2018. godine na Prirodoslovno-matematičkom fakultetu u Zagrebu.